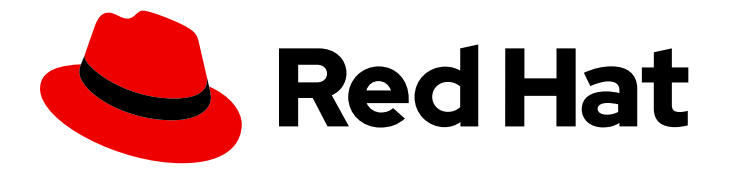

# Red Hat Enterprise Linux 8

# Security hardening

Securing Red Hat Enterprise Linux 8

Last Updated: 2020-01-15

Securing Red Hat Enterprise Linux 8

# Legal Notice

Copyright © 2020 Red Hat, Inc.

The text of and illustrations in this document are licensed by Red Hat under a Creative Commons Attribution–Share Alike 3.0 Unported license ("CC-BY-SA"). An explanation of CC-BY-SA is available at

http://creativecommons.org/licenses/by-sa/3.0/

. In accordance with CC-BY-SA, if you distribute this document or an adaptation of it, you must provide the URL for the original version.

Red Hat, as the licensor of this document, waives the right to enforce, and agrees not to assert, Section 4d of CC-BY-SA to the fullest extent permitted by applicable law.

Red Hat, Red Hat Enterprise Linux, the Shadowman logo, the Red Hat logo, JBoss, OpenShift, Fedora, the Infinity logo, and RHCE are trademarks of Red Hat, Inc., registered in the United States and other countries.

Linux ® is the registered trademark of Linus Torvalds in the United States and other countries.

Java ® is a registered trademark of Oracle and/or its affiliates.

XFS ® is a trademark of Silicon Graphics International Corp. or its subsidiaries in the United States and/or other countries.

MySQL<sup>®</sup> is a registered trademark of MySQL AB in the United States, the European Union and other countries.

Node.js ® is an official trademark of Joyent. Red Hat is not formally related to or endorsed by the official Joyent Node.js open source or commercial project.

The OpenStack ® Word Mark and OpenStack logo are either registered trademarks/service marks or trademarks/service marks of the OpenStack Foundation, in the United States and other countries and are used with the OpenStack Foundation's permission. We are not affiliated with, endorsed or sponsored by the OpenStack Foundation, or the OpenStack community.

All other trademarks are the property of their respective owners.

### Abstract

This title assists users and administrators in learning the processes and practices of securing workstations and servers against local and remote intrusion, exploitation, and malicious activity. Focused on Red Hat Enterprise Linux but detailing concepts and techniques valid for all Linux systems, this guide details the planning and the tools involved in creating a secured computing environment for the data center, workplace, and home. With proper administrative knowledge, vigilance, and tools, systems running Linux can be both fully functional and secured from most common intrusion and exploit methods.

# Table of Contents

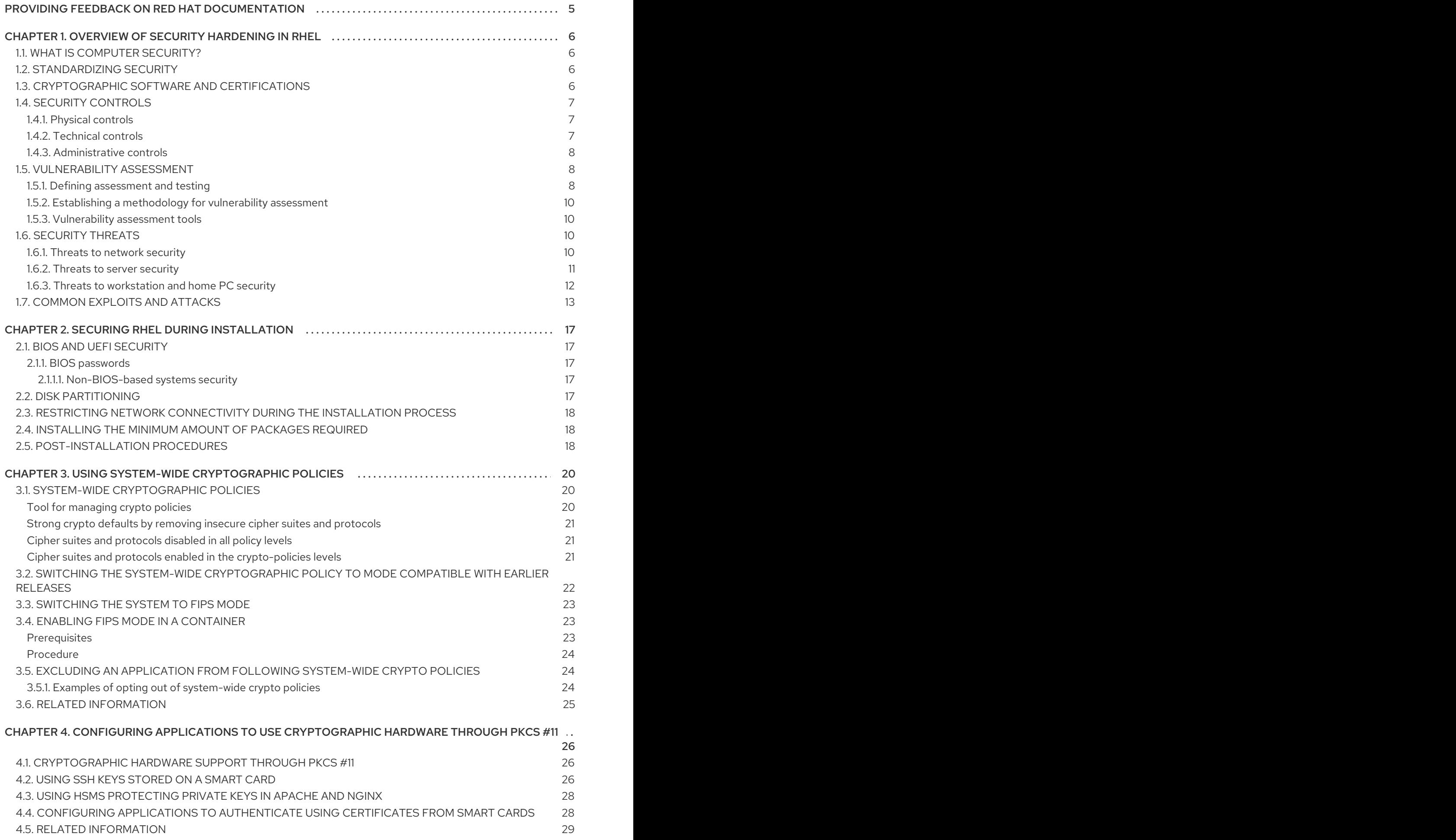

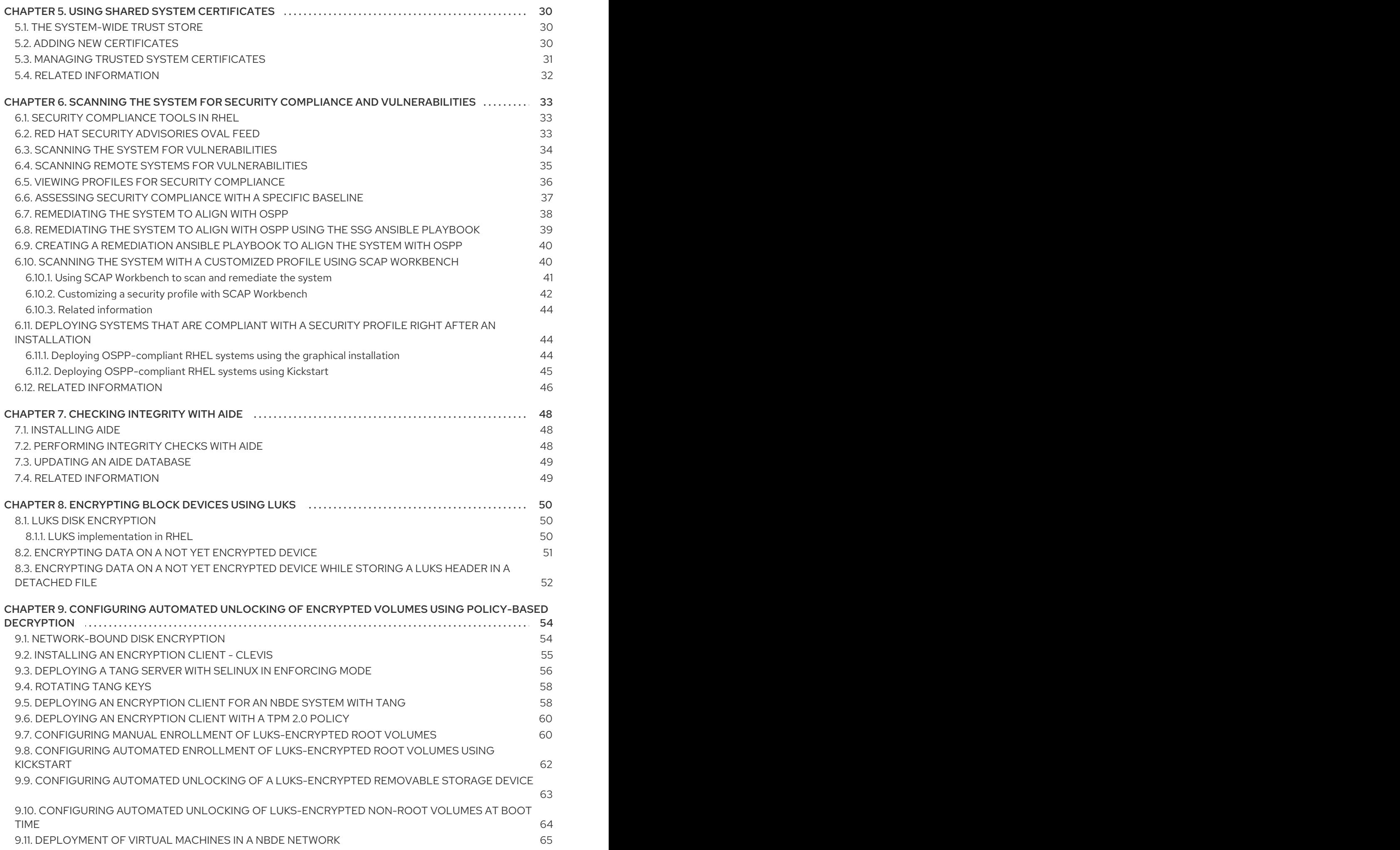

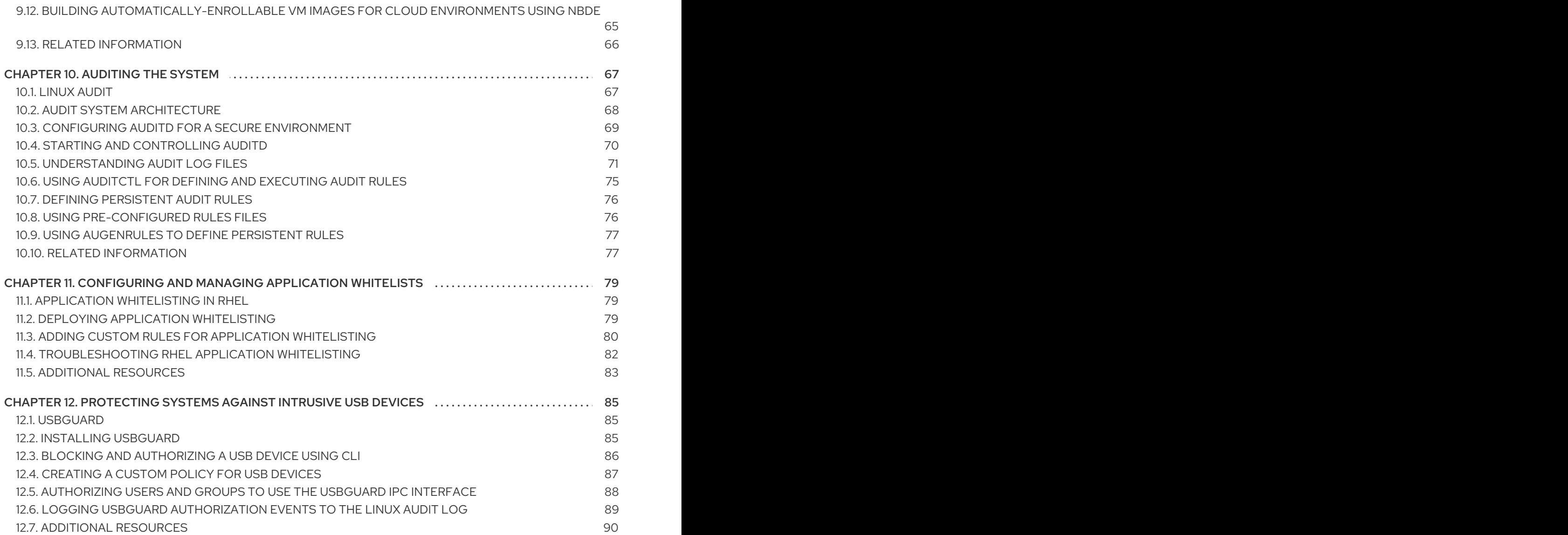

# <span id="page-8-0"></span>PROVIDING FEEDBACK ON RED HAT DOCUMENTATION

We appreciate your input on our documentation. Please let us know how we could make it better. To do so:

- For simple comments on specific passages:
	- 1. Make sure you are viewing the documentation in the *Multi-page HTML* format. In addition, ensure you see the Feedback button in the upper right corner of the document.
	- 2. Use your mouse cursor to highlight the part of text that you want to comment on.
	- 3. Click the Add Feedback pop-up that appears below the highlighted text.
	- 4. Follow the displayed instructions.
- For submitting more complex feedback, create a Bugzilla ticket:
	- 1. Go to the [Bugzilla](https://bugzilla.redhat.com/enter_bug.cgi?product=Red Hat Enterprise Linux 8) website.
	- 2. As the Component, use Documentation.
	- 3. Fill in the Description field with your suggestion for improvement. Include a link to the relevant part(s) of documentation.
	- 4. Click Submit Bug.

# <span id="page-9-0"></span>CHAPTER 1. OVERVIEW OF SECURITY HARDENING IN RHEL

Due to the increased reliance on powerful, networked computers to help run businesses and keep track of our personal information, entire industries have been formed around the practice of network and computer security. Enterprises have solicited the knowledge and skills of security experts to properly audit systems and tailor solutions to fit the operating requirements of their organization. Because most organizations are increasingly dynamic in nature, their workers are accessing critical company IT resources locally and remotely, hence the need for secure computing environments has become more pronounced.

Unfortunately, many organizations, as well as individual users, regard security as more of an afterthought, a process that is overlooked in favor of increased power, productivity, convenience, ease of use, and budgetary concerns. Proper security implementation is often enacted postmortem — after an unauthorized intrusion has already occurred. Taking the correct measures prior to connecting a site to an untrusted network, such as the Internet, is an effective means of thwarting many attempts at intrusion.

# <span id="page-9-1"></span>1.1. WHAT IS COMPUTER SECURITY?

Computer security is a general term that covers a wide area of computing and information processing. Industries that depend on computer systems and networks to conduct daily business transactions and access critical information regard their data as an important part of their overall assets. Several terms and metrics have entered our daily business vocabulary, such as total cost of ownership (TCO), return on investment (ROI), and quality of service (QoS). Using these metrics, industries can calculate aspects such as data integrity and high-availability (HA) as part of their planning and process management costs. In some industries, such as electronic commerce, the availability and trustworthiness of data can mean the difference between success and failure.

# <span id="page-9-2"></span>1.2. STANDARDIZING SECURITY

Enterprises in every industry rely on regulations and rules that are set by standards-making bodies such as the American Medical Association (AMA) or the Institute of Electrical and Electronics Engineers (IEEE). The same concepts hold true for information security. Many security consultants and vendors agree upon the standard security model known as CIA, or *Confidentiality, Integrity, and Availability* . This three-tiered model is a generally accepted component to assessing risks of sensitive information and establishing security policy. The following describes the CIA model in further detail:

- Confidentiality Sensitive information must be available only to a set of pre-defined individuals. Unauthorized transmission and usage of information should be restricted. For example, confidentiality of information ensures that a customer's personal or financial information is not obtained by an unauthorized individual for malicious purposes such as identity theft or credit fraud.
- Integrity Information should not be altered in ways that render it incomplete or incorrect. Unauthorized users should be restricted from the ability to modify or destroy sensitive information.
- Availability Information should be accessible to authorized users any time that it is needed. Availability is a warranty that information can be obtained with an agreed-upon frequency and timeliness. This is often measured in terms of percentages and agreed to formally in Service Level Agreements (SLAs) used by network service providers and their enterprise clients.

# <span id="page-9-3"></span>1.3. CRYPTOGRAPHIC SOFTWARE AND CERTIFICATIONS

Red Hat Enterprise Linux undergoes several security certifications, such as FIPS 140-2or Common Criteria (CC), to ensure that industry best practices are followed.

The RHEL 8 core crypto [components](https://access.redhat.com/articles/3655361) Knowledgebase article provides an overview of the Red Hat Enterprise Linux 8 core crypto components, documenting which are they, how are they selected, how are they integrated into the operating system, how do they support hardware security modules and smart cards, and how do crypto certifications apply to them.

# <span id="page-10-0"></span>1.4. SECURITY CONTROLS

Computer security is often divided into three distinct master categories, commonly referred to as **controls**:

- Physical
- **Technical**
- Administrative

These three broad categories define the main objectives of proper security implementation. Within these controls are sub-categories that further detail the controls and how to implement them.

#### <span id="page-10-1"></span>1.4.1. Physical controls

Physical control is the implementation of security measures in a defined structure used to deter or prevent unauthorized access to sensitive material. Examples of physical controls are:

- Closed-circuit surveillance cameras
- $\bullet$  Motion or thermal alarm systems
- Security guards
- Picture IDs
- Locked and dead-bolted steel doors
- Biometrics (includes fingerprint, voice, face, iris, handwriting, and other automated methods used to recognize individuals)

#### <span id="page-10-2"></span>1.4.2. Technical controls

Technical controls use technology as a basis for controlling the access and usage of sensitive data throughout a physical structure and over a network. Technical controls are far-reaching in scope and encompass such technologies as:

- Encryption
- Smart cards
- Network authentication
- Access control lists (ACLs)
- File integrity auditing software

### <span id="page-11-0"></span>1.4.3. Administrative controls

Administrative controls define the human factors of security. They involve all levels of personnel within an organization and determine which users have access to what resources and information by such means as:

- **•** Training and awareness
- Disaster preparedness and recovery plans
- Personnel recruitment and separation strategies
- Personnel registration and accounting

# <span id="page-11-1"></span>1.5. VULNERABILITY ASSESSMENT

Given time, resources, and motivation, an attacker can break into nearly any system. All of the security procedures and technologies currently available cannot guarantee that any systems are completely safe from intrusion. Routers help secure gateways to the Internet. Firewalls help secure the edge of the network. Virtual Private Networks safely pass data in an encrypted stream. Intrusion detection systems warn you of malicious activity. However, the success of each of these technologies is dependent upon a number of variables, including:

- The expertise of the staff responsible for configuring, monitoring, and maintaining the technologies.
- The ability to patch and update services and kernels quickly and efficiently.
- The ability of those responsible to keep constant vigilance over the network.

Given the dynamic state of data systems and technologies, securing corporate resources can be quite complex. Due to this complexity, it is often difficult to find expert resources for all of your systems. While it is possible to have personnel knowledgeable in many areas of information security at a high level, it is difficult to retain staff who are experts in more than a few subject areas. This is mainly because each subject area of information security requires constant attention and focus. Information security does not stand still.

A vulnerability assessment is an internal audit of your network and system security; the results of which indicate the confidentiality, integrity, and availability of your network. Typically, vulnerability assessment starts with a reconnaissance phase, during which important data regarding the target systems and resources is gathered. This phase leads to the system readiness phase, whereby the target is essentially checked for all known vulnerabilities. The readiness phase culminates in the reporting phase, where the findings are classified into categories of high, medium, and low risk; and methods for improving the security (or mitigating the risk of vulnerability) of the target are discussed

If you were to perform a vulnerability assessment of your home, you would likely check each door to your home to see if they are closed and locked. You would also check every window, making sure that they closed completely and latch correctly. This same concept applies to systems, networks, and electronic data. Malicious users are the thieves and vandals of your data. Focus on their tools, mentality, and motivations, and you can then react swiftly to their actions.

#### <span id="page-11-2"></span>1.5.1. Defining assessment and testing

Vulnerability assessments may be broken down into one of two types: *outside looking in* and *inside looking around*.

When performing an outside-looking-in vulnerability assessment, you are attempting to compromise your systems from the outside. Being external to your company provides you with the cracker's point of view. You see what a cracker sees — publicly-routable IP addresses, systems on your *DMZ*, external interfaces of your firewall, and more. DMZ stands for "demilitarized zone", which corresponds to a computer or small subnetwork that sits between a trusted internal network, such as a corporate private LAN, and an untrusted external network, such as the public Internet. Typically, the DMZ contains devices accessible to Internet traffic, such as web (HTTP) servers, FTP servers, SMTP (e-mail) servers and DNS servers.

When you perform an inside-looking-around vulnerability assessment, you are at an advantage since you are internal and your status is elevated to trusted. This is the point of view you and your co-workers have once logged on to your systems. You see print servers, file servers, databases, and other resources.

There are striking distinctions between the two types of vulnerability assessments. Being internal to your company gives you more privileges than an outsider. In most organizations, security is configured to keep intruders out. Very little is done to secure the internals of the organization (such as departmental firewalls, user-level access controls, and authentication procedures for internal resources). Typically, there are many more resources when looking around inside as most systems are internal to a company. Once you are outside the company, your status is untrusted. The systems and resources available to you externally are usually very limited.

Consider the difference between vulnerability assessments and *penetration tests*. Think of a vulnerability assessment as the first step to a penetration test. The information gleaned from the assessment is used for testing. Whereas the assessment is undertaken to check for holes and potential vulnerabilities, the penetration testing actually attempts to exploit the findings.

Assessing network infrastructure is a dynamic process. Security, both information and physical, is dynamic. Performing an assessment shows an overview, which can turn up false positives and false negatives. A false positive is a result, where the tool finds vulnerabilities which in reality do not exist. A false negative is when it omits actual vulnerabilities.

Security administrators are only as good as the tools they use and the knowledge they retain. Take any of the assessment tools currently available, run them against your system, and it is almost a guarantee that there are some false positives. Whether by program fault or user error, the result is the same. The tool may find false positives, or, even worse, false negatives.

Now that the difference between a vulnerability assessment and a penetration test is defined, take the findings of the assessment and review them carefully before conducting a penetration test as part of your new best practices approach.

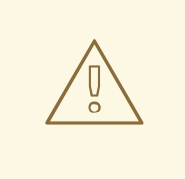

#### WARNING

Do not attempt to exploit vulnerabilities on production systems. Doing so can have adverse effects on productivity and efficiency of your systems and network.

The following list examines some of the benefits of performing vulnerability assessments.

- Creates proactive focus on information security.
- Finds potential exploits before crackers find them.
- Results in systems being kept up to date and patched.
- Promotes growth and aids in developing staff expertise.
- Abates financial loss and negative publicity.

#### <span id="page-13-0"></span>1.5.2. Establishing a methodology for vulnerability assessment

To aid in the selection of tools for a vulnerability assessment, it is helpful to establish a vulnerability assessment methodology. Unfortunately, there is no predefined or industry approved methodology at this time; however, common sense and best practices can act as a sufficient guide.

What is the target? Are we looking at one server, or are we looking at our entire network and everything *within the network? Are we external or internal to the company?* The answers to these questions are important as they help determine not only which tools to select but also the manner in which they are used.

To learn more about establishing methodologies, see the following website:

[https://www.owasp.org/](https://www.owasp.org/index.php/Main_Page) — The Open Web Application Security Project

#### <span id="page-13-1"></span>1.5.3. Vulnerability assessment tools

An assessment can start by using some form of an information-gathering tool. When assessing the entire network, map the layout first to find the hosts that are running. Once located, examine each host individually. Focusing on these hosts requires another set of tools. Knowing which tools to use may be the most crucial step in finding vulnerabilities.

The following tools are just a small sampling of the available tools:

- **Nmap** is a popular tool that can be used to find host systems and open ports on those systems. To install **Nmap** from the **AppStream** repository, enter the **yum install nmap** command as the **root** user. See the **nmap(1)** man page for more information.
- The tools from the **OpenSCAP** suite, such as the **oscap** command-line utility and the **scapworkbench** graphical utility, provides a fully automated compliance audit. See Scanning the system for security compliance and [vulnerabilities](#page-43-2) for more information.
- Advanced Intrusion Detection Environment (**AIDE**) is a utility that creates a database of files on the system, and then uses that database to ensure file integrity and detect system intrusions. See [Checking](#page-51-3) integrity with AIDE for more information.

# <span id="page-13-2"></span>1.6. SECURITY THREATS

#### <span id="page-13-3"></span>1.6.1. Threats to network security

Bad practices when configuring the following aspects of a network can increase the risk of an attack.

#### Insecure architectures

A misconfigured network is a primary entry point for unauthorized users. Leaving a trust-based, open local network vulnerable to the highly-insecure Internet is much like leaving a door ajar in a crime-ridden neighborhood — nothing may happen for an arbitrary amount of time, but someone exploits the opportunity *eventually*.

#### Broadcast networks

System administrators often fail to realize the importance of networking hardware in their security

schemes. Simple hardware, such as hubs and routers, relies on the broadcast or non-switched principle; that is, whenever a node transmits data across the network to a recipient node, the hub or router sends a broadcast of the data packets until the recipient node receives and processes the data. This method is the most vulnerable to address resolution protocol (*ARP*) or media access control (*MAC*) address spoofing by both outside intruders and unauthorized users on local hosts.

#### Centralized servers

Another potential networking pitfall is the use of centralized computing. A common cost-cutting measure for many businesses is to consolidate all services to a single powerful machine. This can be convenient as it is easier to manage and costs considerably less than multiple-server configurations. However, a centralized server introduces a single point of failure on the network. If the central server is compromised, it may render the network completely useless or worse, prone to data manipulation or theft. In these situations, a central server becomes an open door that allows access to the entire network.

### <span id="page-14-0"></span>1.6.2. Threats to server security

Server security is as important as network security because servers often hold a great deal of an organization's vital information. If a server is compromised, all of its contents may become available for the cracker to steal or manipulate at will. The following sections detail some of the main issues.

#### Unused services and open ports

A full installation of Red Hat Enterprise Linux 8 contains more than 1000 applications and library packages. However, most server administrators do not opt to install every single package in the distribution, preferring instead to install a base installation of packages, including several server applications.

A common occurrence among system administrators is to install the operating system without paying attention to what programs are actually being installed. This can be problematic because unneeded services may be installed, configured with the default settings, and possibly turned on. This can cause unwanted services, such as Telnet, DHCP, or DNS, to run on a server or workstation without the administrator realizing it, which in turn can cause unwanted traffic to the server or even a potential pathway into the system for crackers.

### Unpatched services

Most server applications that are included in a default installation are solid, thoroughly tested pieces of software. Having been in use in production environments for many years, their code has been thoroughly refined and many of the bugs have been found and fixed.

However, there is no such thing as perfect software and there is always room for further refinement. Moreover, newer software is often not as rigorously tested as one might expect, because of its recent arrival to production environments or because it may not be as popular as other server software.

Developers and system administrators often find exploitable bugs in server applications and publish the information on bug tracking and security-related websites such as the Bugtraq mailing list [\(http://www.securityfocus.com](http://www.securityfocus.com)) or the Computer Emergency Response Team (CERT) website [\(http://www.cert.org](http://www.cert.org)). Although these mechanisms are an effective way of alerting the community to security vulnerabilities, it is up to system administrators to patch their systems promptly. This is particularly true because crackers have access to these same vulnerability tracking services and will use the information to crack unpatched systems whenever they can. Good system administration requires vigilance, constant bug tracking, and proper system maintenance to ensure a more secure computing environment.

### Inattentive administration

Administrators who fail to patch their systems are one of the greatest threats to server security. This applies as much to inexperienced administrators as it does to overconfident or amotivated administrators.

Some administrators fail to patch their servers and workstations, while others fail to watch log messages from the system kernel or network traffic. Another common error is when default passwords or keys to services are left unchanged. For example, some databases have default administration passwords because the database developers assume that the system administrator changes these passwords immediately after installation. If a database administrator fails to change this password, even an inexperienced cracker can use a widely-known default password to gain administrative privileges to the database. These are only a few examples of how inattentive administration can lead to compromised servers.

#### Inherently insecure services

Even the most vigilant organization can fall victim to vulnerabilities if the network services they choose are inherently insecure. For instance, there are many services developed under the assumption that they are used over trusted networks; however, this assumption fails as soon as the service becomes available over the Internet — which is itself inherently untrusted.

One category of insecure network services are those that require unencrypted user names and passwords for authentication. Telnet and FTP are two such services. If packet sniffing software is monitoring traffic between the remote user and such a service user names and passwords can be easily intercepted.

Inherently, such services can also more easily fall prey to what the security industry terms the *man-inthe-middle* attack. In this type of attack, a cracker redirects network traffic by tricking a cracked name server on the network to point to his machine instead of the intended server. Once someone opens a remote session to the server, the attacker's machine acts as an invisible conduit, sitting quietly between the remote service and the unsuspecting user capturing information. In this way a cracker can gather administrative passwords and raw data without the server or the user realizing it.

Another category of insecure services include network file systems and information services such as NFS or NIS, which are developed explicitly for LAN usage but are, unfortunately, extended to include WANs (for remote users). NFS does not, by default, have any authentication or security mechanisms configured to prevent a cracker from mounting the NFS share and accessing anything contained therein. NIS, as well, has vital information that must be known by every computer on a network, including passwords and file permissions, within a plain text ASCII or DBM (ASCII-derived) database. A cracker who gains access to this database can then access every user account on a network, including the administrator's account.

By default, Red Hat Enterprise Linux 8 is released with all such services turned off. However, since administrators often find themselves forced to use these services, careful configuration is critical.

#### <span id="page-15-0"></span>1.6.3. Threats to workstation and home PC security

Workstations and home PCs may not be as prone to attack as networks or servers, but since they often contain sensitive data, such as credit card information, they are targeted by system crackers. Workstations can also be co-opted without the user's knowledge and used by attackers as "slave" machines in coordinated attacks. For these reasons, knowing the vulnerabilities of a workstation can save users the headache of reinstalling the operating system, or worse, recovering from data theft.

#### Bad passwords

Bad passwords are one of the easiest ways for an attacker to gain access to a system.

#### Vulnerable client applications

Although an administrator may have a fully secure and patched server, that does not mean remote users are secure when accessing it. For instance, if the server offers Telnet or FTP services over a public network, an attacker can capture the plain text user names and passwords as they pass over the network, and then use the account information to access the remote user's workstation.

Even when using secure protocols, such as SSH, a remote user may be vulnerable to certain attacks if they do not keep their client applications updated. For instance, SSH protocol version 1 clients are vulnerable to an X-forwarding attack from malicious SSH servers. Once connected to the server, the attacker can quietly capture any keystrokes and mouse clicks made by the client over the network. This problem was fixed in the SSH version 2 protocol, but it is up to the user to keep track of what applications have such vulnerabilities and update them as necessary.

# <span id="page-16-0"></span>1.7. COMMON EXPLOITS AND ATTACKS

Table 1.1, ["Common](#page-18-0) exploits" details some of the most common exploits and entry points used by intruders to access organizational network resources. Key to these common exploits are the explanations of how they are performed and how administrators can properly safeguard their network against such attacks.

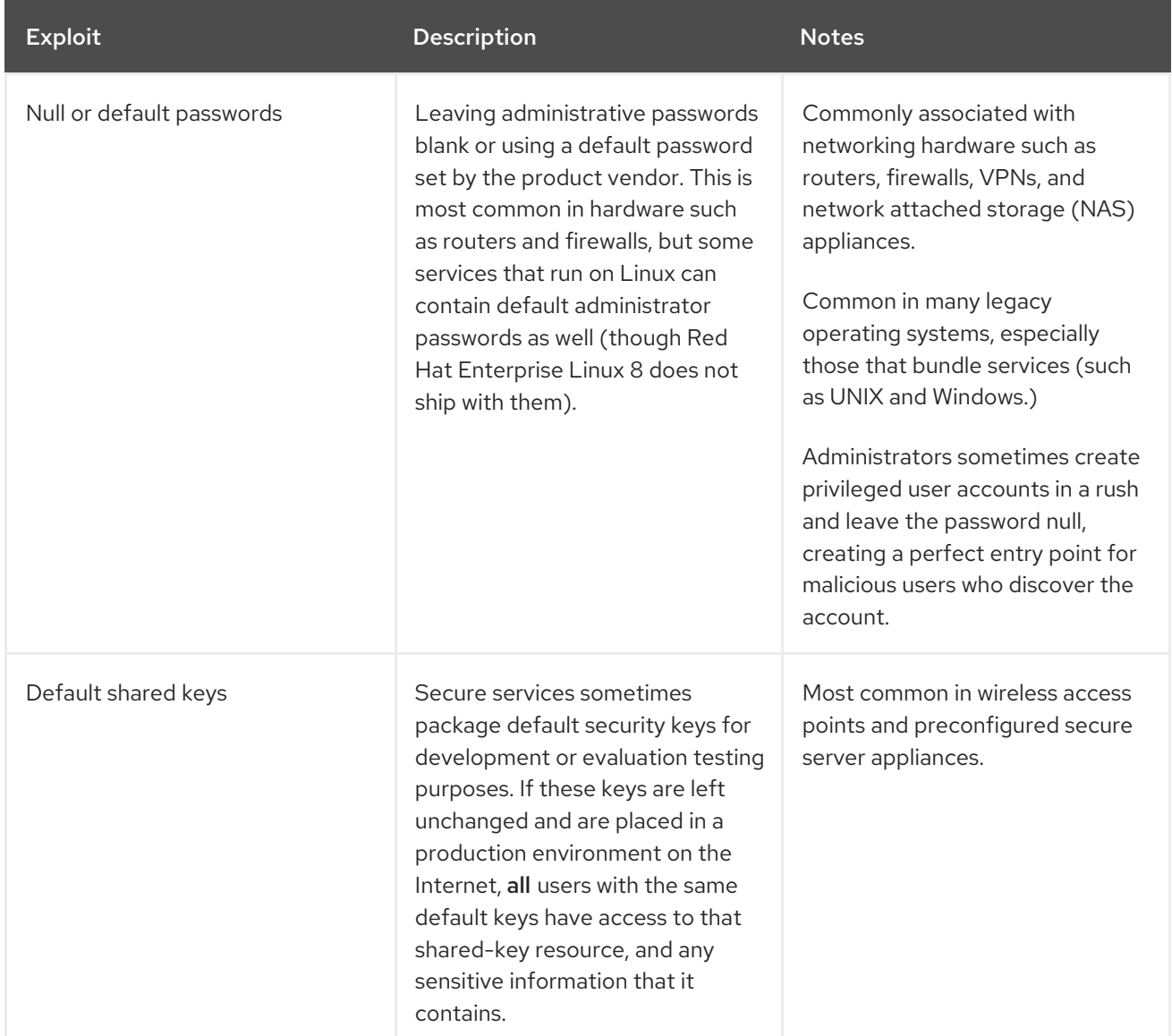

#### Table 1.1. Common exploits

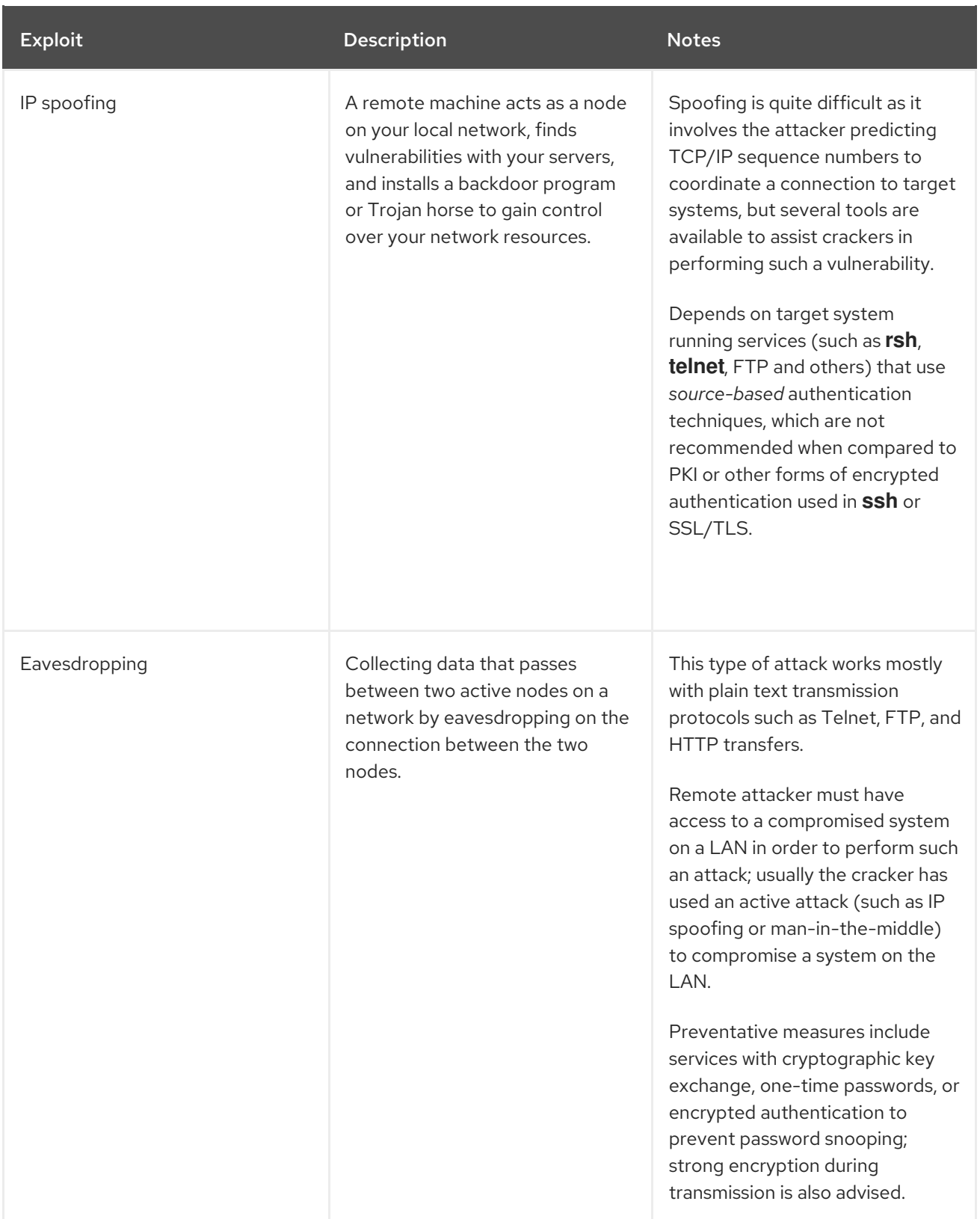

<span id="page-18-0"></span>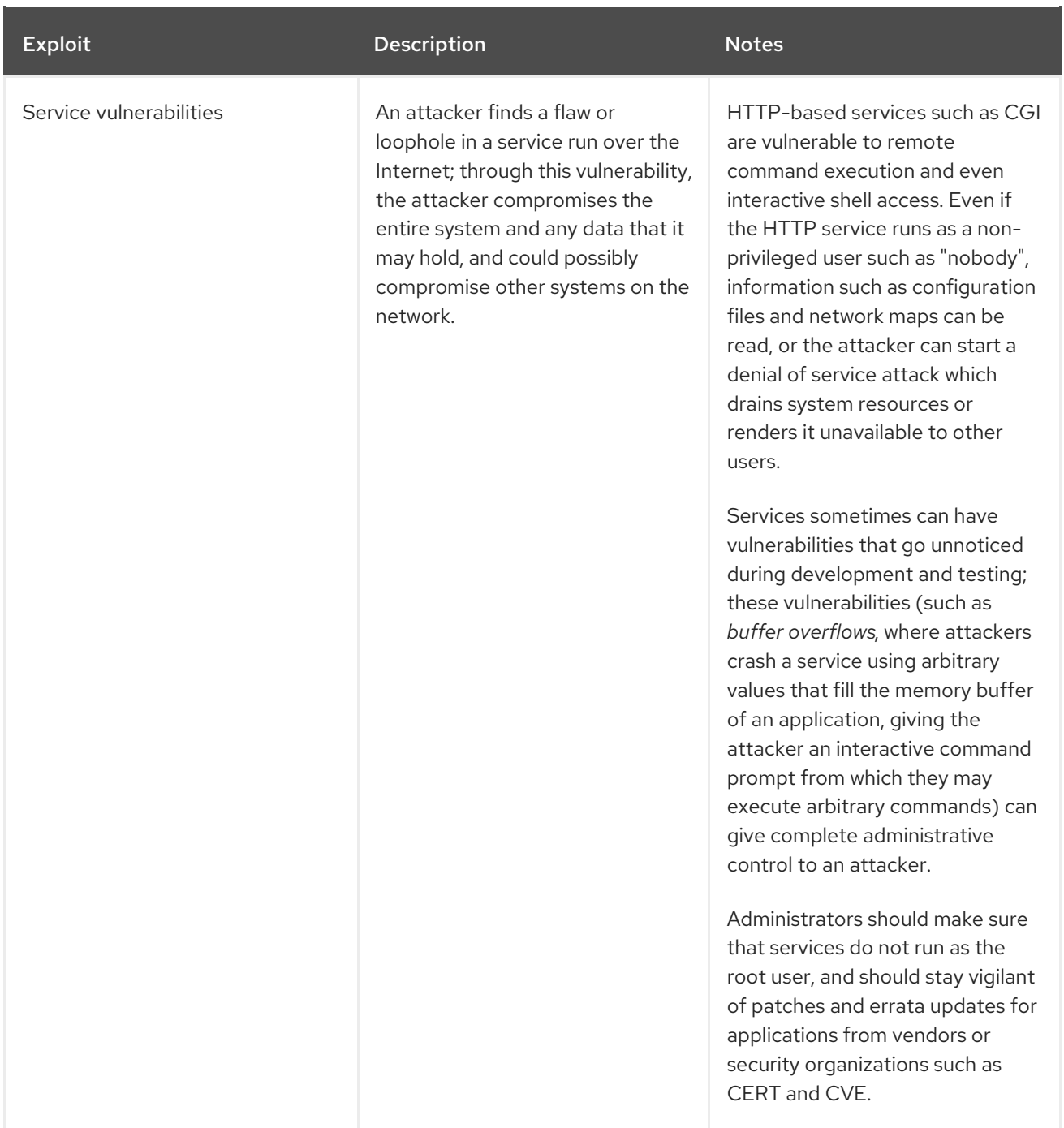

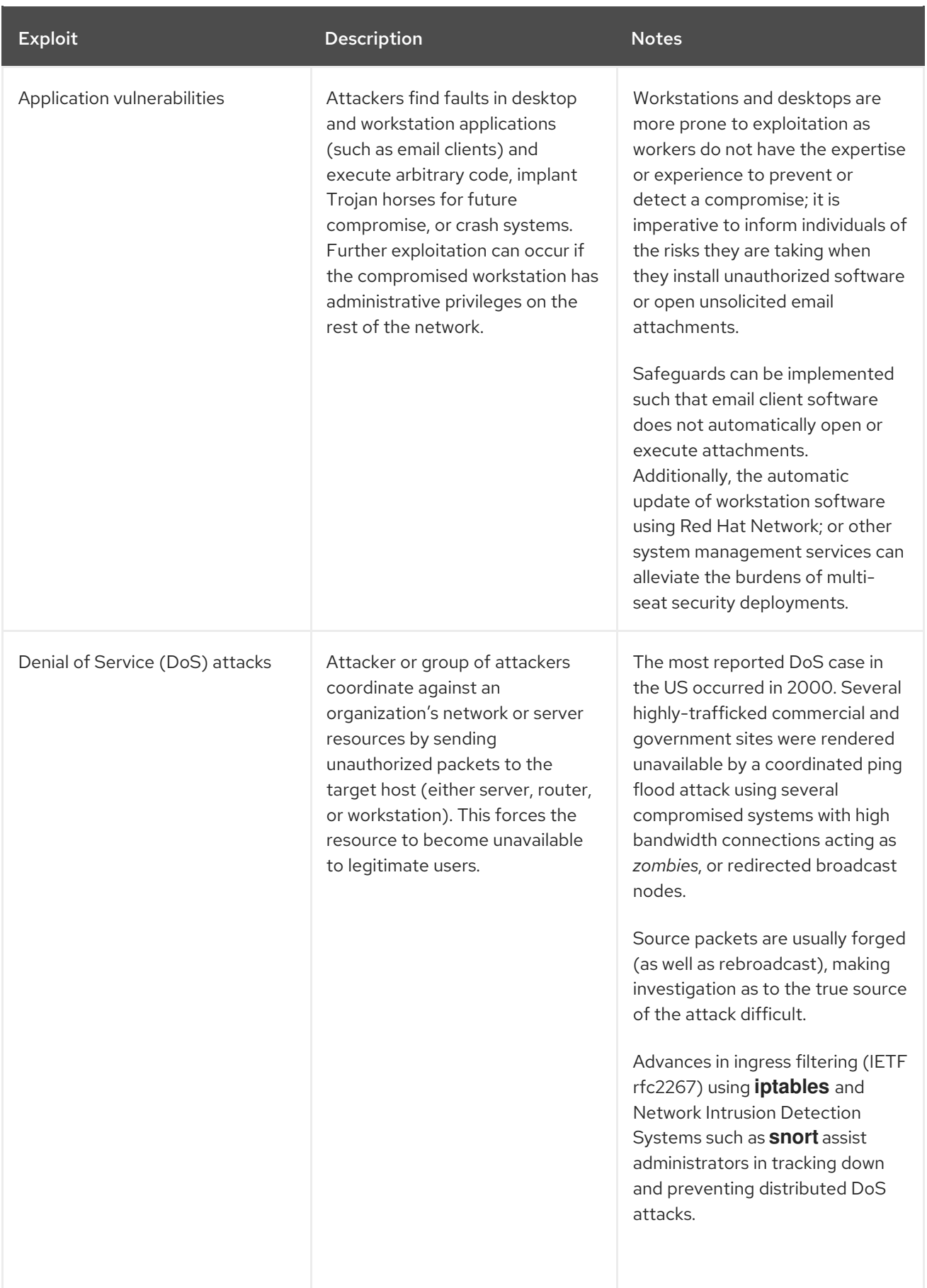

# <span id="page-20-0"></span>CHAPTER 2. SECURING RHEL DURING INSTALLATION

Security begins even before you start the installation of Red Hat Enterprise Linux. Configuring your system securely from the beginning makes it easier to implement additional security settings later.

# <span id="page-20-1"></span>2.1. BIOS AND UEFI SECURITY

Password protection for the BIOS (or BIOS equivalent) and the boot loader can prevent unauthorized users who have physical access to systems from booting using removable media or obtaining root privileges through single user mode. The security measures you should take to protect against such attacks depends both on the sensitivity of the information on the workstation and the location of the machine.

For example, if a machine is used in a trade show and contains no sensitive information, then it may not be critical to prevent such attacks. However, if an employee's laptop with private, unencrypted SSH keys for the corporate network is left unattended at that same trade show, it could lead to a major security breach with ramifications for the entire company.

If the workstation is located in a place where only authorized or trusted people have access, however, then securing the BIOS or the boot loader may not be necessary.

#### <span id="page-20-2"></span>2.1.1. BIOS passwords

The two primary reasons for password protecting the BIOS of a computer are $^{[1]}$  $^{[1]}$  $^{[1]}$ :

- <span id="page-20-5"></span>1. Preventing changes to BIOS settings— If an intruder has access to the BIOS, they can set it to boot from a CD-ROM or a flash drive. This makes it possible for them to enter rescue mode or single user mode, which in turn allows them to start arbitrary processes on the system or copy sensitive data.
- 2. Preventing system booting Some BIOSes allow password protection of the boot process. When activated, an attacker is forced to enter a password before the BIOS launches the boot loader.

Because the methods for setting a BIOS password vary between computer manufacturers, consult the computer's manual for specific instructions.

If you forget the BIOS password, it can either be reset with jumpers on the motherboard or by disconnecting the CMOS battery. For this reason, it is good practice to lock the computer case if possible. However, consult the manual for the computer or motherboard before attempting to disconnect the CMOS battery.

#### <span id="page-20-3"></span>2.1.1.1. Non-BIOS-based systems security

Other systems and architectures use different programs to perform low-level tasks roughly equivalent to those of the BIOS on x86 systems. For example, the *Unified Extensible Firmware Interface* (*UEFI*) shell.

For instructions on password protecting BIOS-like programs, see the manufacturer's instructions.

# <span id="page-20-4"></span>2.2. DISK PARTITIONING

Red Hat recommends creating separate partitions for the **/boot**, **/**, **/home**, **/tmp**, and **/var/tmp/** directories. The reasons for each are different, and we will address each partition.

#### **/boot**

This partition is the first partition that is read by the system during boot up. The boot loader and kernel images that are used to boot your system into Red Hat Enterprise Linux 8 are stored in this partition. This partition should not be encrypted. If this partition is included in / and that partition is encrypted or otherwise becomes unavailable then your system will not be able to boot.

#### **/home**

When user data (**/home**) is stored in **/** instead of in a separate partition, the partition can fill up causing the operating system to become unstable. Also, when upgrading your system to the next version of Red Hat Enterprise Linux 8 it is a lot easier when you can keep your data in the **/home** partition as it will not be overwritten during installation. If the root partition (**/**) becomes corrupt your data could be lost forever. By using a separate partition there is slightly more protection against data loss. You can also target this partition for frequent backups.

#### **/tmp** and**/var/tmp/**

Both the **/tmp** and **/var/tmp/** directories are used to store data that does not need to be stored for a long period of time. However, if a lot of data floods one of these directories it can consume all of your storage space. If this happens and these directories are stored within **/** then your system could become unstable and crash. For this reason, moving these directories into their own partitions is a good idea.

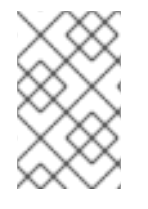

#### **NOTE**

During the installation process, you have an option to encrypt partitions. You must supply a passphrase. This passphrase serves as a key to unlock the bulk encryption key, which is used to secure the partition's data.

# <span id="page-21-0"></span>2.3. RESTRICTING NETWORK CONNECTIVITY DURING THE INSTALLATION PROCESS

When installing Red Hat Enterprise Linux 8, the installation medium represents a snapshot of the system at a particular time. Because of this, it may not be up-to-date with the latest security fixes and may be vulnerable to certain issues that were fixed only after the system provided by the installation medium was released.

When installing a potentially vulnerable operating system, always limit exposure only to the closest necessary network zone. The safest choice is the "no network" zone, which means to leave your machine disconnected during the installation process. In some cases, a LAN or intranet connection is sufficient while the Internet connection is the riskiest. To follow the best security practices, choose the closest zone with your repository while installing Red Hat Enterprise Linux 8 from a network.

# <span id="page-21-1"></span>2.4. INSTALLING THE MINIMUM AMOUNT OF PACKAGES REQUIRED

It is best practice to install only the packages you will use because each piece of software on your computer could possibly contain a vulnerability. If you are installing from the DVD media, take the opportunity to select exactly what packages you want to install during the installation. If you find you need another package, you can always add it to the system later.

# <span id="page-21-2"></span>2.5. POST-INSTALLATION PROCEDURES

The following steps are the security-related procedures that should be performed immediately after installation of Red Hat Enterprise Linux.

1. Update your system. Enter the following command as root:

#### # yum update

2. Even though the firewall service, **firewalld**, is automatically enabled with the installation of Red Hat Enterprise Linux, there are scenarios where it might be explicitly disabled, for example in the kickstart configuration. In such a case, it is recommended to consider re-enabling the firewall. To start **firewalld** enter the following commands as root:

# systemctl start firewalld # systemctl enable firewalld

3. To enhance security, disable services you do not need. For example, if there are no printers installed on your computer, disable the **cups** service using the following command:

# systemctl disable cups

To review active services, enter the following command:

\$ systemctl list-units | grep service

<span id="page-22-0"></span>[<sup>\[1\]</sup>](#page-20-5) Since system BIOSes differ between manufacturers, some may not support password protection of either type, while others may support one type but not the other.

# <span id="page-23-0"></span>CHAPTER 3. USING SYSTEM-WIDE CRYPTOGRAPHIC POLICIES

Crypto policies is a system component that configures the core cryptographic subsystems, covering the TLS, IPSec, SSH, DNSSec, and Kerberos protocols. It provides a small set of policies, which the administrator can select.

# <span id="page-23-1"></span>3.1. SYSTEM-WIDE CRYPTOGRAPHIC POLICIES

Once a system-wide policy is set up, applications in RHEL follow it and refuse to use algorithms and protocols that do not meet the policy, unless you explicitly request the application to do so. That is, the policy applies to the default behavior of applications when running with the system-provided configuration but you can override it if required so.

Red Hat Enterprise Linux 8 contains the following policy levels:

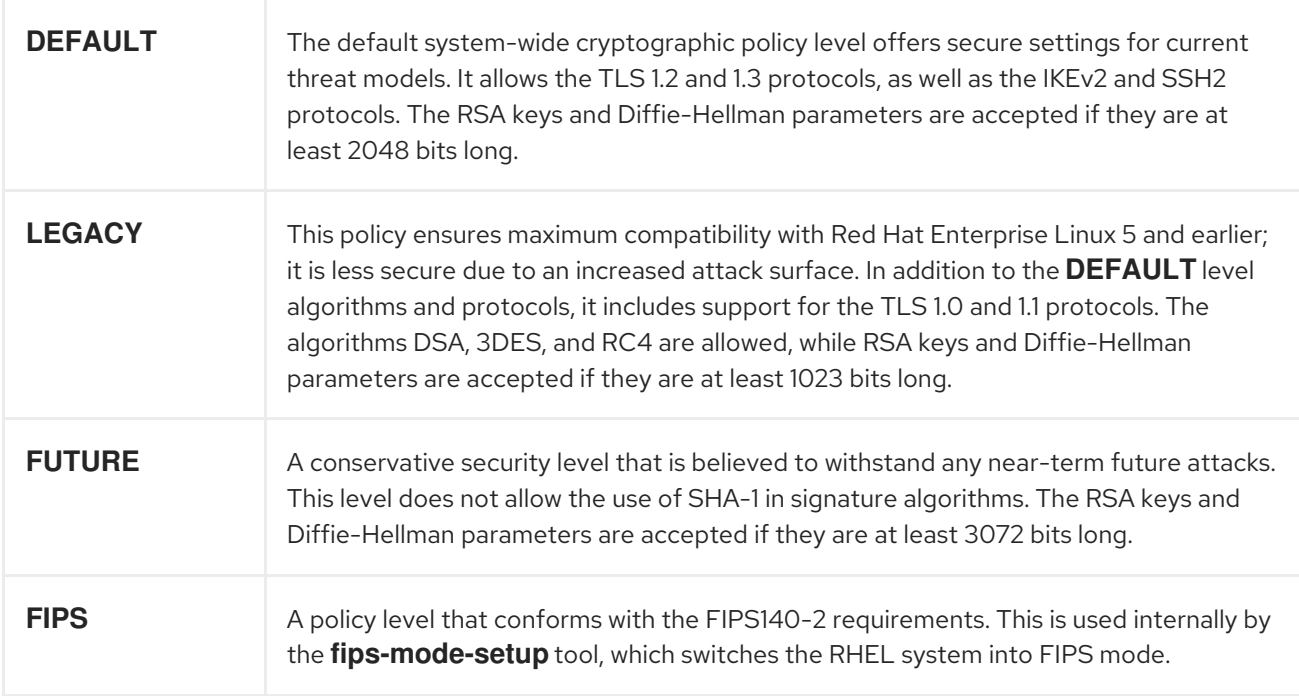

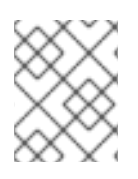

#### **NOTE**

The specific algorithms and ciphers described in the policy levels as allowed are available only if an application supports them.

#### <span id="page-23-2"></span>Tool for managing crypto policies

To view or change the current system-wide cryptographic policy, use the **update-crypto-policies** tool, for example:

\$ update-crypto-policies --show DEFAULT

# update-crypto-policies --set FUTURE Setting system policy to FUTURE

To ensure that the change of the cryptographic policy is applied, restart the system.

#### <span id="page-24-0"></span>Strong crypto defaults by removing insecure cipher suites and protocols

The following list contains cipher suites and protocols removed from the core cryptographic libraries in RHEL 8. They are not present in the sources, or their support is disabled during the build, so applications cannot use them.

- DES (since RHEL 7)
- All export grade cipher suites (since RHEL 7)
- MD5 in signatures (since RHEL 7)
- SSLv2 (since RHEL 7)
- SSLv3 (since RHEL 8)
- All ECC curves < 224 bits (since RHEL 6)
- All binary field ECC curves (since RHEL 6)

#### <span id="page-24-1"></span>Cipher suites and protocols disabled in all policy levels

The following cipher suites and protocols are disabled in all crypto policy levels. They can be enabled only by an explicit configuration of individual applications.

- DH with parameters < 1024 bits
- RSA with key size < 1024 bits
- Camellia
- ARIA
- SEED
- **•** IDFA
- Integrity-only cipher suites
- TLS CBC mode cipher suites using SHA-384 HMAC
- AES-CCM8
- All ECC curves incompatible with TLS 1.3, including secp256k1
- IKEv1 (since RHEL 8)

#### <span id="page-24-2"></span>Cipher suites and protocols enabled in the crypto-policies levels

The following table shows the enabled cipher suites and protocols in all four crypto-policies levels.

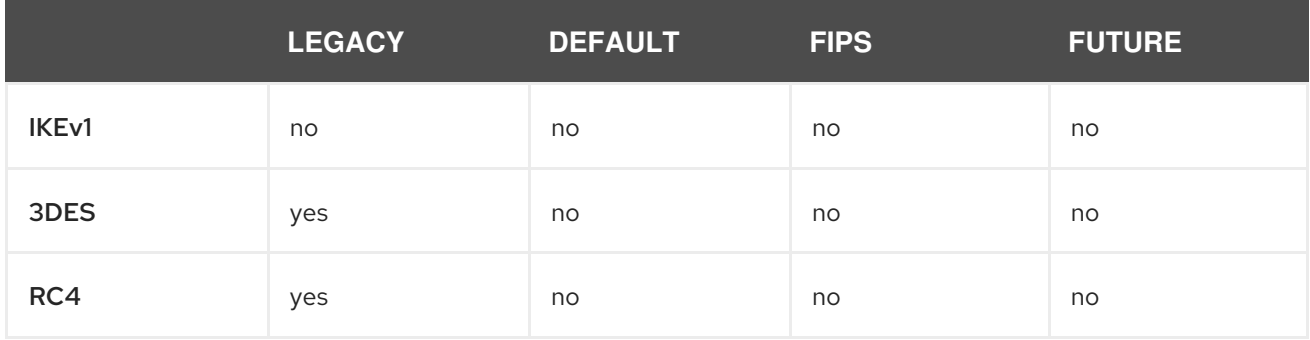

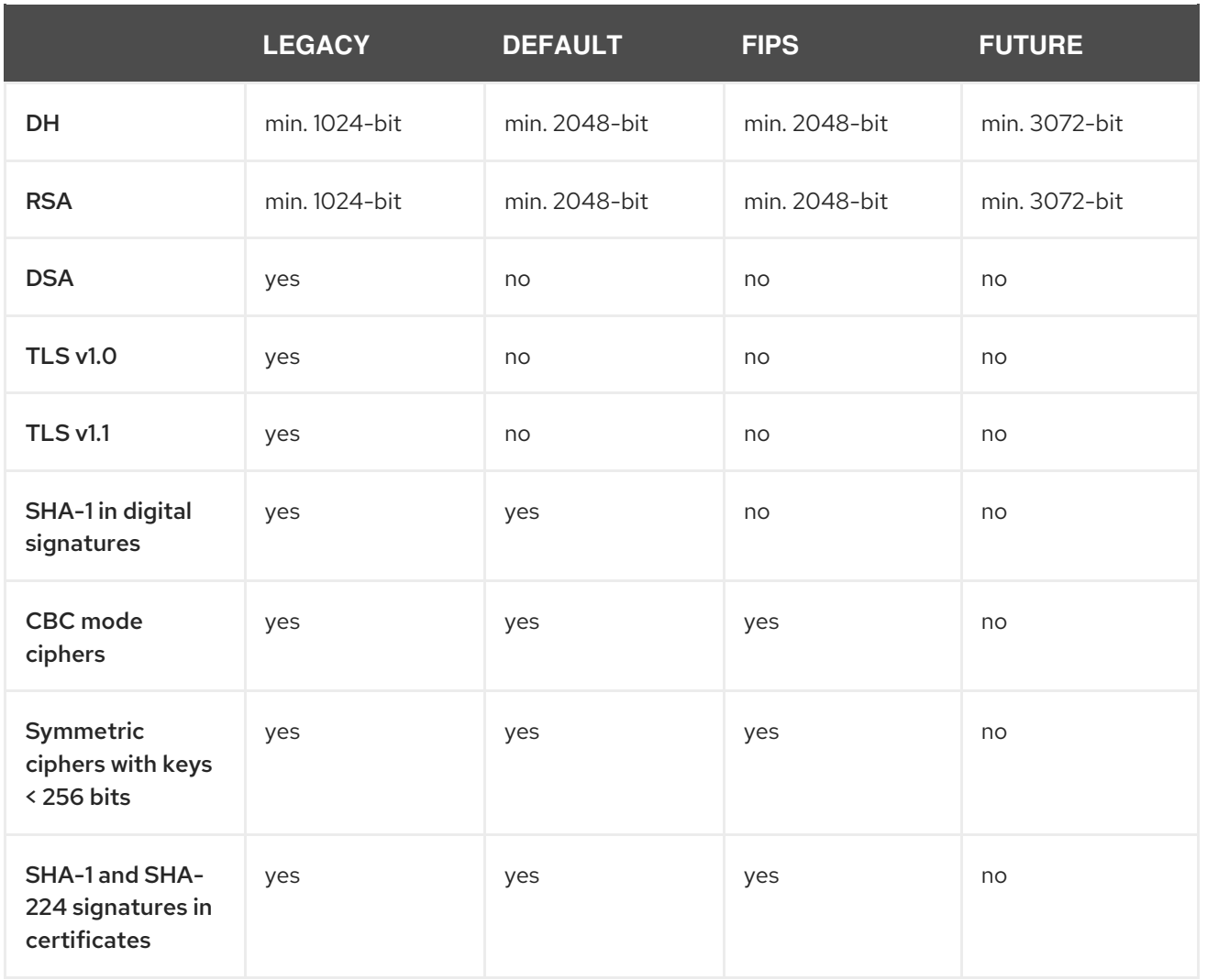

#### Additional resources

For more details, see the **update-crypto-policies(8)** man page.

# <span id="page-25-0"></span>3.2. SWITCHING THE SYSTEM-WIDE CRYPTOGRAPHIC POLICY TO MODE COMPATIBLE WITH EARLIER RELEASES

The default system-wide cryptographic policy in Red Hat Enterprise Linux 8 does not allow communication using older, insecure protocols. For environments that require to be compatible with Red Hat Enterprise Linux 5 and in some cases also with earlier releases, the less secure **LEGACY** policy level is available.

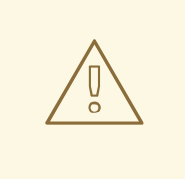

#### WARNING

Switching to the **LEGACY** policy level results in a less secure system and applications.

#### Procedure

1. To switch the system-wide cryptographic policy to the **LEGACY** level, enter the following command as **root**:

# update-crypto-policies --set LEGACY Setting system policy to LEGACY

#### Additional resources

For the list of available cryptographic policy levels, see the **update-crypto-policies(8)** man page.

### <span id="page-26-0"></span>3.3. SWITCHING THE SYSTEM TO FIPS MODE

The system-wide cryptographic policies contain a policy level that enables cryptographic modules selfchecks in accordance with the requirements by Federal Information Processing Standard (FIPS) Publication 140-2. The **fips-mode-setup** tool that enables or disables FIPS mode internally uses the **FIPS** system-wide cryptographic policy level.

#### Procedure

1. To switch the system to FIPS mode in RHEL 8:

# fips-mode-setup --enable Setting system policy to FIPS FIPS mode will be enabled. Please reboot the system for the setting to take effect.

2. Restart your system to allow the kernel to switch to FIPS mode:

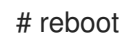

3. After the restart, you can check the current state of FIPS mode:

# fips-mode-setup --check FIPS mode is enabled.

#### Additional resources

- The **fips-mode-setup(8)** man page.
- List of RHEL 8 applications using [cryptography](https://access.redhat.com/articles/4309511) that are not compliant with FIPS 140-2
- For more details on FIPS 140-2, see the Security Requirements for [Cryptographic](https://csrc.nist.gov/publications/detail/fips/140/2/final) Modules on the National Institute of Standards and Technology (NIST) web site.

# <span id="page-26-1"></span>3.4. ENABLING FIPS MODE IN A CONTAINER

To enable cryptographic modules self-checks in accordance with the requirements by Federal Information Processing Standard (FIPS) Publication 140-2 in a container:

#### <span id="page-26-2"></span>**Prerequisites**

The host system must be switched in FIPS mode first, see [Switching](#page-26-0) the system to FIPS mode.

#### <span id="page-27-0"></span>Procedure

- 1. Mount the **/etc/system-fips** file on the container from the host.
- 2. Set the FIPS cryptographic policy level in the container:

\$ update-crypto-policies --set FIPS

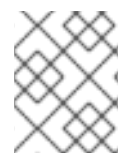

#### **NOTE**

In RHEL 8.1, the **fips-mode-setup** command does not work properly in a container and it cannot be used to enable or check FIPS mode in this scenario.

# <span id="page-27-1"></span>3.5. EXCLUDING AN APPLICATION FROM FOLLOWING SYSTEM-WIDE CRYPTO POLICIES

You can customize cryptographic settings used by your application preferably by configuring supported cipher suites and protocols directly in the application.

You can also remove a symlink related to your application from the **/etc/crypto-policies/back-ends** directory and replace it with your customized cryptographic settings. This configuration prevents the use of system-wide cryptographic policies for applications that use the excluded back end. Furthermore, this modification is not supported by Red Hat.

### <span id="page-27-2"></span>3.5.1. Examples of opting out of system-wide crypto policies

#### wget

To customize cryptographic settings used by the **wget** network downloader, use **--secure-protocol** and **--ciphers** options. For example:

# wget --secure-protocol=*TLSv1\_1* --ciphers="*SECURE128*" *https://example.com*

See the HTTPS (SSL/TLS) Options section of the **wget(1)** man page for more information.

#### curl

To specify ciphers used by the **curl** tool, use the **--ciphers** option and provide a colon-separated list of ciphers as a value. For example:

# curl *https://example.com* --ciphers *DES-CBC3-SHA:RSA-DES-CBC3-SHA*

See the **curl(1)** man page for more information.

#### Firefox

Even though you cannot opt out of system-wide cryptographic policies in the **Firefox** web browser, you can further restrict supported ciphers and TLS versions in Firefox's Configuration Editor. Type **about:config** in the address bar and change the value of the **security.tls.version.min** option as required. Setting **security.tls.version.min** to **1** allows TLS 1.0 as the minimum required, **security.tls.version.min 2** enables TLS 1.1, and so on.

#### OpenSSH

To opt out of the system-wide crypto policies for your **OpenSSH** server, uncomment the line with the

**CRYPTO\_POLICY=** variable in the **/etc/sysconfig/sshd** file. After this change, values that you specify in the **Ciphers**, **MACs**, **KexAlgoritms**, and **GSSAPIKexAlgorithms** sections in the **/etc/ssh/sshd\_config** file are not overridden. See the **sshd config(5)** man page for more information.

#### Libreswan

To allow the **Libreswan** IPsec suite to use the IKEv1 protocol, comment out the following line in the **/etc/ipsec.conf** file:

include /etc/crypto-policies/back-ends/libreswan.config

Then add the **ikev2=never** option to your connection configuration. See the **ipsec.conf(5)** man page for more information.

#### Additional resources

For more details, see the **update-crypto-policies(8)** man page.

### <span id="page-28-0"></span>3.6. RELATED INFORMATION

See the [System-wide](https://access.redhat.com/articles/3666211) crypto policies in RHEL 8 and Strong crypto defaults in RHEL 8 and deprecation of weak crypto algorithms [Knowledgebase](https://access.redhat.com/articles/3642912) articles on the Red Hat Customer Portal for more information.

# <span id="page-29-0"></span>CHAPTER 4. CONFIGURING APPLICATIONS TO USE CRYPTOGRAPHIC HARDWARE THROUGH PKCS #11

Separating parts of your secret information on dedicated cryptographic devices, such as smart cards and cryptographic tokens for end-user authentication and hardware security modules (HSM) for server applications, provides an additional layer of security. In Red Hat Enterprise Linux 8, support for cryptographic hardware through the PKCS #11 API is consistent across different applications, and the isolation of secrets on cryptographic hardware is not a complicated task.

# <span id="page-29-1"></span>4.1. CRYPTOGRAPHIC HARDWARE SUPPORT THROUGH PKCS #11

PKCS #11 (Public-Key Cryptography Standard) defines an application programming interface (API) to cryptographic devices that hold cryptographic information and perform cryptographic functions. The devices are called tokens and they can be implemented in hardware or software.

The set of storage object types that can be stored in a PKCS #11 token includes a certificate; a data object; and a public, private, or secret key. These objects can be uniquely identifiable through the PKCS #11 URI scheme.

PKCS#11 URIs provide a standard way to identify a specific object on a PKCS#11 module according to their attributes. That enables you to configure all libraries and applications with the same configuration string in the form of a URI.

Red Hat Enterprise Linux 8 provides the OpenSC PKCS #11 driver for smart cards by default. However, hardware tokens and HSMs can have their own PKCS #11 modules that do not have their counterpart in Red Hat Enterprise Linux. You can register such PKCS #11 modules with the **p11-kit** tool, which acts as a wrapper over the registered smart card drivers in the system.

To make your own PKCS #11 module work on the system, add a new text file to the **/etc/pkcs11/modules/** directory

Adding your own PKCS #11 module into the system requires only creating a new text file in the **/etc/pkcs11/modules/** directory. For example, the OpenSC configuration file in **p11-kit** looks as follows:

\$ cat /usr/share/p11-kit/modules/opensc.module module: opensc-pkcs11.so

#### Additional resources

- The PKCS #11 URI [Scheme](https://tools.ietf.org/html/rfc7512)
- [Controlling](https://access.redhat.com/blogs/766093/posts/1976313) access to smart cards

# <span id="page-29-2"></span>4.2. USING SSH KEYS STORED ON A SMART CARD

Red Hat Enterprise Linux 8 enables you to use RSA and ECDSA keys stored on a smart card on OpenSSH clients. Use this procedure to enable authentication using a smart card instead of using a password.

#### **Prerequisites**

On the client side, the **opensc** package is installed and the **pcscd** service is running.

Procedure

#### Procedure

1. List all keys provided by the OpenSC PKCS #11 module including their PKCS #11 URIs and save the output to the *keys.pub* file:

\$ ssh-keygen -D pkcs11: > *keys.pub* \$ ssh-keygen -D pkcs11: ssh-rsa AAAAB3NzaC1yc2E...KKZMzcQZzx pkcs11:id=%02;object=SIGN%20pubkey;token=SSH%20key;manufacturer=piv\_II?modulepath=/usr/lib64/pkcs11/opensc-pkcs11.so ecdsa-sha2-nistp256 AAA...J0hkYnnsM= pkcs11:id=%01;object=PIV%20AUTH%20pubkey;token=SSH%20key;manufacturer=piv\_II? module-path=/usr/lib64/pkcs11/opensc-pkcs11.so

2. To enable authentication using a smart card on a remote server (*example.com*), transfer the public key to the remote server. Use the **ssh-copy-id** command with *keys.pub* created in the previous step:

\$ ssh-copy-id -f -i *keys.pub username@example.com*

3. To connect to *example.com* using the ECDSA key from the output of the **ssh-keygen -D** command in step 1, you can use just a subset of the URI, which uniquely references your key, for example:

\$ ssh -i "pkcs11:id=%01?module-path=/usr/lib64/pkcs11/opensc-pkcs11.so" *example.com* Enter PIN for 'SSH key': [example.com] \$

4. You can use the same URI string in the **~/.ssh/config** file to make the configuration permanent:

\$ cat ~/.ssh/config IdentityFile "pkcs11:id=%01?module-path=/usr/lib64/pkcs11/opensc-pkcs11.so" \$ ssh *example.com* Enter PIN for 'SSH key': [example.com] \$

Because OpenSSH uses the **p11-kit-proxy** wrapper and the OpenSC PKCS #11 module is registered to PKCS#11 Kit, you can simplify the previous commands:

\$ ssh -i "pkcs11:id=%01" *example.com* Enter PIN for 'SSH key': [example.com] \$

If you skip the **id=** part of a PKCS #11 URI, OpenSSH loads all keys that are available in the proxy module. This can reduce the amount of typing required:

\$ ssh -i pkcs11: *example.com* Enter PIN for 'SSH key': [example.com] \$

#### Additional resources

Fedora 28: Better smart card support in [OpenSSH](https://fedoramagazine.org/fedora-28-better-smart-card-support-openssh/)

- **p11-kit(8)** man page
- **ssh(1)** man page
- **ssh-keygen(1)** man page
- **opensc.conf(5)** man page
- **pcscd(8)** man page

# <span id="page-31-0"></span>4.3. USING HSMS PROTECTING PRIVATE KEYS IN APACHE AND NGINX

The **Apache** and **Nginx** HTTP servers can work with private keys stored on hardware security modules (HSMs), which helps to prevent the keys' disclosure and man-in-the-middle attacks. Note that this usually requires high-performance HSMs for busy servers.

#### **Apache** HTTP server

For secure communication in the form of the HTTPS protocol, the **Apache** HTTP server (**httpd**) uses the OpenSSL library. OpenSSL does not support PKCS #11 natively. To utilize HSMs, you have to install the **openssl-pkcs11** package, which provides access to PKCS #11 modules through the engine interface. You can use a PKCS #11 URI instead of a regular file name to specify a server key and a certificate in the **/etc/httpd/conf.d/ssl.conf** configuration file, for example:

SSLCertificateFile "pkcs11:id=%01;token=softhsm;type=cert" SSLCertificateKeyFile "pkcs11:id=%01;token=softhsm;type=private?pin-value=111111"

Install the **httpd-manual** package to obtain complete documentation for the **Apache** HTTP Server, including TLS configuration. The directives available in the **/etc/httpd/conf.d/ssl.conf** configuration file are described in detail in [/usr/share/httpd/manual/mod/mod\\_ssl.html](file:///usr/share/httpd/manual/mod/mod_ssl.html).

#### **Nginx** HTTP and proxy server

Because **Nginx** also uses the OpenSSL for cryptographic operations, support for PKCS #11 must go through the **openssl-pkcs11** engine. **Nginx** currently supports only loading private keys from an HSM, and a certificate must be provided separately as a regular file. Modify the **ssl\_certificate** and **ssl certificate key** options in the **server** section of the **/etc/nginx/nginx.conf** configuration file:

ssl certificate /path/to/cert.pem

ssl\_certificate\_key "engine:pkcs11:pkcs11:token=softhsm;id=%01;type=private?pin-value=111111";

Note that the **engine:pkcs11:** prefix is needed for the PKCS #11 URI in the **Nginx** configuration file. This is because the other **pkcs11** prefix refers to the engine name.

# <span id="page-31-1"></span>4.4. CONFIGURING APPLICATIONS TO AUTHENTICATE USING CERTIFICATES FROM SMART CARDS

The **wget** network downloader enables you to specify PKCS #11 URIs instead of paths to locally stored private keys, and thus simplifies creating scripts for tasks that require safely stored private keys and certificates. For example:

\$ wget --private-key 'pkcs11:token=softhsm;id=%01;type=private?pin-value=111111' - certificate 'pkcs11:token=softhsm;id=%01;type=cert' https://example.com/

See the **wget(1)** man page for more information.

Specifying PKCS #11 URI for use by the **curl** tool is analogous:

\$ curl --key 'pkcs11:token=softhsm;id=%01;type=private?pin-value=111111' --cert 'pkcs11:token=softhsm;id=%01;type=cert' <https://example.com/>

See the **curl(1)** man page for more information.

The **Firefox** web browser automatically loads the **p11-kit-proxy** module. This means that every supported smart card in the system is automatically detected. For using TLS client authentication, no additional setup is required and keys from a smart card are automatically used when a server requests them.

#### Using PKCS #11 URIs in custom applications

If your application uses the **GnuTLS** or **NSS** library, support for PKCS #11 URIs is ensured by their builtin support for PKCS #11. Also, applications relying on the **OpenSSL** library can access cryptographic hardware modules thanks to the **openssl-pkcs11** engine.

With applications that require working with private keys on smart cards and that do not use **NSS**, **GnuTLS**, or **OpenSSL**, use **p11-kit** to implement registering PKCS #11 modules.

See the **p11-kit(8)** man page for more information.

### <span id="page-32-0"></span>4.5. RELATED INFORMATION

**pkcs11.conf(5)** man page

# CHAPTER 5. USING SHARED SYSTEM CERTIFICATES

<span id="page-33-0"></span>The shared system certificates storage enables NSS, GnuTLS, OpenSSL, and Java to share a default source for retrieving system certificate anchors and black list information. By default, the trust store contains the Mozilla CA list, including positive and negative trust. The system allows updating the core Mozilla CA list or choosing another certificate list.

# <span id="page-33-1"></span>5.1. THE SYSTEM-WIDE TRUST STORE

In Red Hat Enterprise Linux, the consolidated system-wide trust store is located in the **/etc/pki/ca-trust/** and **/usr/share/pki/ca-trust-source/** directories. The trust settings in **/usr/share/pki/ca-trust-source/** are processed with lower priority than settings in **/etc/pki/ca-trust/**.

Certificate files are treated depending on the subdirectory they are installed to the following directories:

- for trust anchors
	- **/usr/share/pki/ca-trust-source/anchors/** or
	- **/etc/pki/ca-trust/source/anchors/**
- for distrusted certificates
	- **/usr/share/pki/ca-trust-source/blacklist/** or
	- **/etc/pki/ca-trust/source/blacklist/**
- for certificates in the extended BEGIN TRUSTED file format
	- **/usr/share/pki/ca-trust-source/** or
	- **/etc/pki/ca-trust/source/**

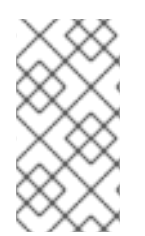

#### **NOTE**

In a hierarchical cryptographic system, a trust anchor is an authoritative entity which is assumed to be trustworthy. For example, in X.509 architecture, a root certificate is a trust anchor from which a chain of trust is derived. The trust anchor must be put in the possession of the trusting party beforehand to make path validation possible.

# <span id="page-33-2"></span>5.2. ADDING NEW CERTIFICATES

1. To add a certificate in the simple PEM or DER file formats to the list of CAs trusted on the system, copy the certificate file to the **/usr/share/pki/ca-trust-source/anchors/** or **/etc/pki/catrust/source/anchors/** directory, for example:

# cp *~/certificate-trust-examples/Cert-trust-test-ca.pem /usr/share/pki/ca-trustsource/anchors/*

2. To update the system-wide trust store configuration, use the **update-ca-trust** command:

# update-ca-trust

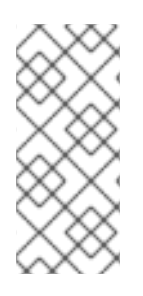

#### **NOTE**

While the Firefox browser is able to use an added certificate without executing **updateca-trust**, it is recommended to run **update-ca-trust** after a CA change. Also note that browsers, such as Firefox, Epiphany, or Chromium, cache files, and you might need to clear the browser's cache or restart your browser to load the current system certificates configuration.

# <span id="page-34-0"></span>5.3. MANAGING TRUSTED SYSTEM CERTIFICATES

To list, extract, add, remove, or change trust anchors, use the **trust** command. To see the builtin help for this command, enter it without any arguments or with the **--help** directive:

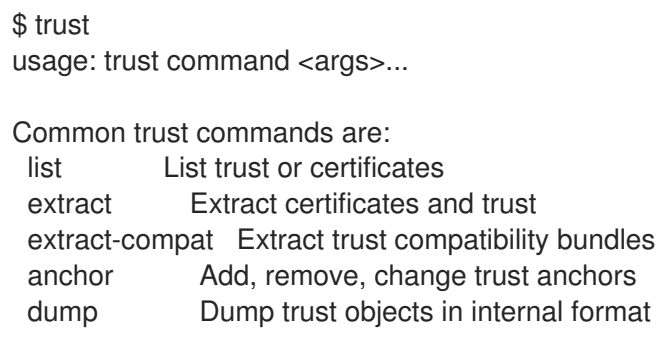

See 'trust <command> --help' for more information

To list all system trust anchors and certificates, use the **trust list** command:

\$ trust list pkcs11:id=%d2%87%b4%e3%df%37%27%93%55%f6%56%ea%81%e5%36%cc%8c%1e%3 f%bd;type=cert type: certificate label: ACCVRAIZ1 trust: anchor category: authority pkcs11:id=%a6%b3%e1%2b%2b%49%b6%d7%73%a1%aa%94%f5%01%e7%73%65%4c% ac%50;type=cert type: certificate label: ACEDICOM Root trust: anchor category: authority ... [trimmed for clarity]

To store a trust anchor into the system-wide trust store, use the **trust anchor** sub-command and specify a path to a certificate. Replace *path.to/certificate.crt* by a path to your certificate and its file name:

# trust anchor *path.to/certificate.crt*

To remove a certificate, use either a path to a certificate or an ID of a certificate:

# trust anchor --remove *path.to/certificate.crt* # trust anchor --remove *"pkcs11:id=%AA%BB%CC%DD%EE;type=cert"*

#### Additional resources

All sub-commands of the **trust** commands offer a detailed built-in help, for example:

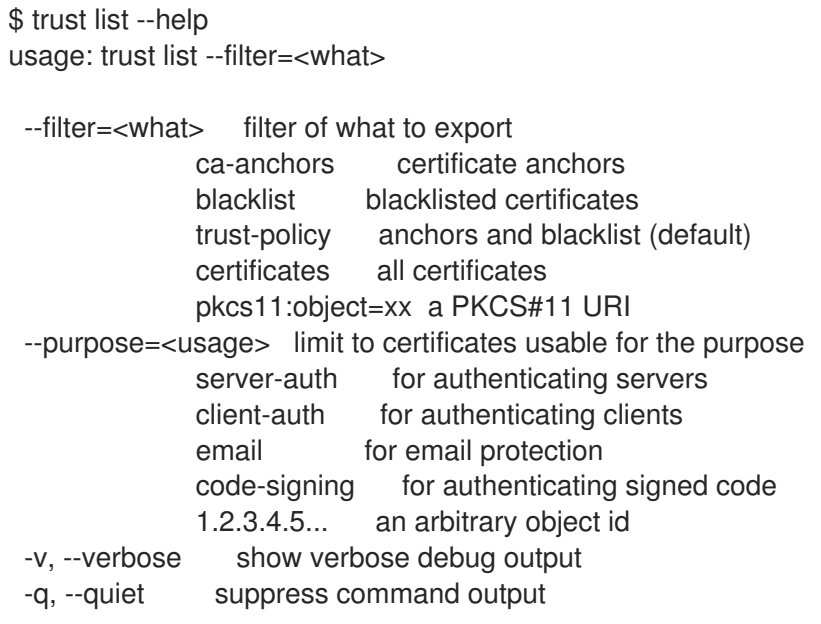

# <span id="page-35-0"></span>5.4. RELATED INFORMATION

For more information, see the following man pages:

- **update-ca-trust(8)**
- $\bullet$  trust(1)
# CHAPTER 6. SCANNING THE SYSTEM FOR SECURITY COMPLIANCE AND VULNERABILITIES

A compliance audit is a process of figuring out whether a given object follows all the rules written out in a compliance policy. The compliance policy is defined by security professionals who specify required settings, often in the form of a checklist, that are to be used in the computing environment.

The compliance policy can vary substantially across organizations and even across different systems within the same organization. Differences among these policies are based on the purpose of these systems and its importance for the organization. The custom software settings and deployment characteristics also raise a need for custom policy checklists.

## 6.1. SECURITY COMPLIANCE TOOLS IN RHEL

Red Hat Enterprise Linux provides tools that allow for a fully automated compliance audit. These tools are based on the Security Content Automation Protocol (SCAP) standard and are designed for automated tailoring of compliance policies.

- SCAP Workbench The **scap-workbench** graphical utility is designed to perform configuration and vulnerability scans on a single local or remote system. It can be also used to generate security reports based on these scans and evaluations.
- OpenSCAP The **oscap** command-line utility is designed to perform configuration and vulnerability scans on a local system, to validate security compliance content, and to generate reports and guides based on these scans and evaluations.
- **SCAP Security Guide (SSG) The scap-security-guide** package provides the latest collection of security policies for Linux systems. The guidance consists of a catalog of practical hardening advice, linked to government requirements where applicable. The project bridges the gap between generalized policy requirements and specific implementation guidelines.
- **Script Check Engine (SCE)** SCE is an extension to the SCAP protocol that allows administrators to write their security content using a scripting language, such as Bash, Python, or Ruby. The SCE extension is provided in the **openscap-engine-sce** package.

If you require performing automated compliance audits on multiple systems remotely, you can utilize OpenSCAP solution for Red Hat Satellite.

## Additional resources

- **oscap(8)** The manual page for the **oscap** command-line utility provides a complete list of available options and their usage explanation.
- **scap-workbench(8)** The manual page for the **SCAP Workbench** application provides a basic information about the application as well as some links to potential sources of SCAP content.
- **scap-security-guide(8)** The manual page for the **scap-security-guide** project provides further documentation about the various available SCAP security profiles. Examples how to utilize the provided benchmarks using the OpenSCAP utility are provided as well.
- For more details about using OpenSCAP with Red Hat Satellite, see Security Compliance Management in the [Administering](https://access.redhat.com/documentation/en-us/red_hat_satellite/6.3/html/administering_red_hat_satellite/chap-red_hat_satellite-administering_red_hat_satellite-security_compliance_management) Red Hat Satellite Guide.

# 6.2. RED HAT SECURITY ADVISORIES OVAL FEED

Red Hat Enterprise Linux security auditing capabilities are based on the Security Content Automation Protocol (SCAP) standard. SCAP is a multi-purpose framework of specifications that supports automated configuration, vulnerability and patch checking, technical control compliance activities, and security measurement.

SCAP specifications create an ecosystem where the format of security content is well known and standardized while the implementation of the scanner or policy editor is not mandated. Such a status enables organizations to build their security policy (SCAP content) once, no matter how many security vendors do they employ.

The Open Vulnerability Assessment Language (OVAL) is the essential and oldest component of SCAP. Unlike other tools or custom scripts, the OVAL language describes a required state of resources in a declarative manner. The OVAL language code is never executed directly but by means of an OVAL interpreter tool called scanner. The declarative nature of OVAL ensures that the state of the assessed system is not accidentally modified.

Like all other SCAP components, OVAL is based on XML. The SCAP standard defines several document formats. Each of them includes a different kind of information and serves a different purpose.

Red Hat Product [Security](https://access.redhat.com/security/team/) helps customers evaluate and manage risk by tracking and investigating all security issues affecting Red Hat customers. It provides timely and concise patches and security advisories on the Red Hat Customer Portal. Red Hat creates and supports OVAL patch definitions, providing machine-readable versions of our security advisories.

The RHSA OVAL [definitions](https://www.redhat.com/security/data/oval/) are available individually and as a complete package, and are updated within an hour of a new security advisory being made available on the Red Hat Customer Portal.

Each OVAL patch definition maps one-to-one to a Red Hat Security Advisory (RHSA). Since an RHSA can contain fixes for multiple vulnerabilities, each vulnerability is listed separately by its Common Vulnerabilities and Exposures (CVE) name and has a link to its entry in our public bug database.

The RHSA OVAL definitions are designed to check for vulnerable versions of RPM packages installed on a system. It is possible to extend these definitions to include further checks - for instance, to find out if the packages are being used in a vulnerable configuration. These definitions are designed to cover software and updates shipped by Red Hat. Additional definitions are required to detect the patch status of third-party software.

#### Additional resources

- Red Hat and OVAL [compatibility](https://access.redhat.com/articles/221883)
- Red Hat and CVE [compatibility](https://access.redhat.com/articles/2123171)
- [Notifications](https://access.redhat.com/security/updates/advisory) and Advisories in the Product Security [Overview](https://access.redhat.com/security/overview)
- **[Security](https://www.redhat.com/security/data/metrics/) Data Metrics**

## 6.3. SCANNING THE SYSTEM FOR VULNERABILITIES

The **oscap** command-line utility enables users to scan local systems, validate security compliance content, and generate reports and guides based on these scans and evaluations. This utility serves as a front end to the OpenSCAP library and groups its functionalities to modules (sub-commands) based on the type of SCAP content it processes.

#### **Prerequisites**

The **AppStream** repository is enabled.

### Procedure

1. Install the **openscap-scanner** package:

# yum install openscap-scanner

2. Download the latest RHSA OVAL definitions for your system:

# wget https://www.redhat.com/security/data/oval/com.redhat.rhsa-RHEL8.xml

3. Scan the system for vulnerabilities and save results to the *vulnerability.html* file:

# oscap oval eval --report *vulnerability.html* com.redhat.rhsa-RHEL8.xml

You can check the results in a browser of your choice, for example:

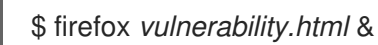

#### Additional resources

- The **oscap(8)** man page.
- The Red Hat OVAL [definitions](https://www.redhat.com/security/data/oval/) list.

## 6.4. SCANNING REMOTE SYSTEMS FOR VULNERABILITIES

You can check also remote systems for vulnerabilities with the OpenSCAP scanner. This functionality is enabled by the **oscap-ssh** tool over the SSH protocol.

#### **Prerequisites**

- **•** The **AppStream** repository is enabled.
- The **openscap-scanner** package is installed on the remote systems.
- The SSH server is running on the remote systems.

#### Procedure

1. Install the **openscap-utils** package:

# yum install openscap-utils

2. Download the latest RHSA OVAL definitions for your system:

# wget https://www.redhat.com/security/data/oval/com.redhat.rhsa-RHEL8.xml

3. Scan a remote system with the *machine1* host name, SSH running on port 22, and the *joesec* user name for vulnerabilities and save results to the *remote-vulnerability.html* file:

# oscap-ssh *joesec@machine1* 22 oval eval --report *remote-vulnerability.html* com.redhat.rhsa-RHEL8.xml

#### Additional resources

- The **oscap-ssh(8)** man page.
- The Red Hat OVAL [definitions](https://www.redhat.com/security/data/oval/) list.

## 6.5. VIEWING PROFILES FOR SECURITY COMPLIANCE

RHEL 8 provides several profiles for compliance with security policies. Before you decide to use them for scanning or remediation, you can list them and check their detailed descriptions using the **oscap info** sub-command.

#### Prerequisites

The **openscap-scanner** and **scap-security-guide** packages are installed.

#### Procedure

1. List all available files with security compliance profiles provided by the SCAP Security Guide project:

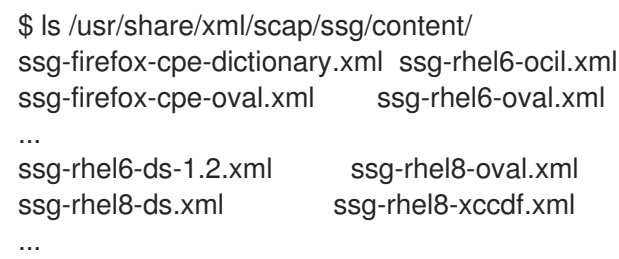

2. Display detailed information about a selected data stream using the **oscap info** sub-command. XML files containing data streams are indicated by the **-ds** string in their names. In the **Profiles** section, you can find a list of available profiles and their IDs:

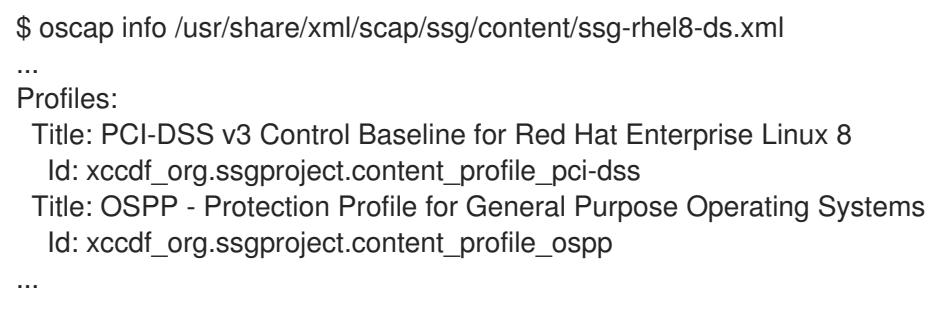

3. Select a profile from the data-stream file and display additional details about the selected profile. To do so, use **oscap info** with the **--profile** option followed by the last section of the ID displayed in the output of the previous command. For example, the ID of the PCI-DSS profile is: **xccdf** org.ssgproject.content profile pci-dss, and the value for the --profile option is pci**dss**:

\$ oscap info --profile pci-dss /usr/share/xml/scap/ssg/content/ssg-rhel8-ds.xml ...

Title: PCI-DSS v3.2.1 Control Baseline for Red Hat Enterprise Linux 8 Id: xccdf\_org.ssgproject.content\_profile\_pci-dss

Description: Ensures PCI-DSS v3.2.1 security configuration settings are applied. ...

#### Additional resources

The **scap-security-guide(8)** man page.

## 6.6. ASSESSING SECURITY COMPLIANCE WITH A SPECIFIC BASELINE

The **SCAP Security Guide** suite provides profiles for several platforms in a form of XCCDF, OVAL, and data stream documents. The *profile* is a set of rules based on a security policy, such as Operating System Protection Profile (OSPP) or Payment Card Industry Data Security Standard (PCI-DSS). This enables you to audit the system in an automated way in respect of security standards.

### **Prerequisites**

The **openscap-scanner** package is installed.

#### Procedure

1. Install the **scap-security-guide** packages:

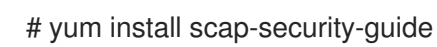

2. Display detailed information about a selected data stream using the **oscap info** sub-command. In the **Profiles** section, you can find a list of available profiles and their IDs:

\$ oscap info /usr/share/xml/scap/ssg/content/ssg-rhel8-ds.xml ... Profiles: Title: PCI-DSS v3 Control Baseline for Red Hat Enterprise Linux 8 Id: xccdf\_org.ssgproject.content\_profile\_pci-dss Title: OSPP - Protection Profile for General Purpose Operating Systems Id: xccdf\_org.ssgproject.content\_profile\_ospp ... [trimmed for clarity]

Select a profile from the data-stream file and display more details about the selected profile by providing the last part of an ID identified in the output of the previous command to the **--profile** option of **oscap info**. For example, the OSPP profile has Id: **xccdf\_org.ssgproject.content\_profile\_ospp**, and the value for the **--profile** option is **ospp**:

\$ oscap info --profile ospp /usr/share/xml/scap/ssg/content/ssg-rhel8-ds.xml

The PCI-DSS v3 Control Baseline profile is identified by **xccdf\_org.ssgproject.content\_profile\_pci-dss**:

\$ oscap info --profile pci-dss /usr/share/xml/scap/ssg/content/ssg-rhel8-ds.xml

... Description: Ensures PCI-DSS v3 related security configuration settings are applied.

## [trimmed for clarity]

Alternatively, when using GUI, install the **scap-security-guide-doc** package and open the **<file:///usr/share/doc/scap-security-guide/guides/ssg-rhel8-guide-index.html>** file in a web browser. After you select a required profile in the top right field of the *Guide to the Secure Configuration of Red Hat Enterprise Linux 8* document, you can see a relevant command for the following evaluation.

3. Evaluate the compliance of the system with the selected profile and save scan results in the *report.html* HTML file, for example:

\$ oscap xccdf eval --report *report.html* --profile ospp /usr/share/xml/scap/ssg/content/ssgrhel8-ds.xml

With the **openscap-utils** package installed on your system and the **openscap-scanner** package installed on a remote system, you can also scan the remote system with the *machine1* host name, SSH running on port 22, and the *joesec* user name for vulnerabilities and save results to the *remote-report.html* file:

\$ oscap-ssh joesec@machine1 22 xccdf eval --report remote\_report.html --profile ospp /usr/share/xml/scap/ssg/content/ssg-rhel8-ds.xml

#### Additional resources

- **scap-security-guide(8)** man page
- The **SCAP Security Guide** documentation installed in the **[file:///usr/share/doc/scap-security](file:///usr/share/doc/scap-security-guide/)guide/** directory.
- **•** The Guide to the Secure [Configuration](file:///usr/share/doc/scap-security-guide/guides/ssg-rhel8-guide-index.html) of Red Hat Enterprise Linux 8 installed with the **scapsecurity-guide-doc** package.

## 6.7. REMEDIATING THE SYSTEM TO ALIGN WITH OSPP

Use this procedure to remediate the RHEL 8 system to align with the Protection Profile for General Purpose Operating Systems (OSPP).

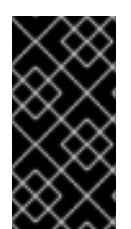

### IMPORTANT

Red Hat does not provide any automated method to revert changes made by securityhardening remediations. Remediations are supported on RHEL systems in the default configuration. If your system has been altered after the installation, running remediation might not make it compliant with the required security profile.

#### **Prerequisites**

The **scap-security-guide** package is installed on your RHEL 8 system.

#### Procedure

1. Use the **oscap** command with the **--remediate** option:

# oscap xccdf eval --profile ospp --remediate /usr/share/xml/scap/ssg/content/ssg-rhel8 ds.xml

- ٠
- 2. Restart your system.

#### Verification steps

1. Evaluate the system of how it complies with the OSPP profile, and save results to the **ospp\_report.html** file:

\$ oscap xccdf eval --report *ospp\_report.html* --profile ospp /usr/share/xml/scap/ssg/content/ssg-rhel8-ds.xml

Additional resources

**scap-security-guide(8)** and **oscap(8)** man pages

## 6.8. REMEDIATING THE SYSTEM TO ALIGN WITH OSPP USING THE SSG ANSIBLE PLAYBOOK

Use this procedure for remediation of your system to align with the Protection Profile for General Purpose Operating Systems (OSPP) using the Ansible playbook file from the **SCAP Security Guide** project.

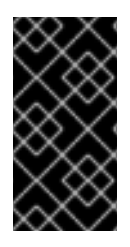

#### IMPORTANT

Red Hat does not provide any automated method to revert changes made by securityhardening remediations. Remediations are supported on RHEL systems in the default configuration. If your system has been altered after the installation, running remediation might not make it compliant with the required security profile.

#### **Prerequisites**

- The **scap-security-guide** package is installed on your RHEL 8 system.
- Ansible is installed. See the Ansible [Installation](https://docs.ansible.com/ansible/latest/installation_guide/) Guide for more information.

#### Procedure

1. Remediate your system to align with OSPP using Ansible:

# ansible-playbook -i localhost, -c local /usr/share/scap-security-guide/ansible/rhel8 playbook-ospp.yml

2. Restart the system.

#### Verification steps

1. Scan the remediated system for compliance with OSPP:

# oscap xccdf eval --profile ospp --report ospp\_report.html /usr/share/xml/scap/ssg/content/ssg-rhel8-ds.xml

#### Additional resources

- **scap-security-guide(8)** and **oscap(8)** man pages
- Ansible [Documentation](https://docs.ansible.com/)

## 6.9. CREATING A REMEDIATION ANSIBLE PLAYBOOK TO ALIGN THE SYSTEM WITH OSPP

Use this procedure to create an Ansible playbook containing remediations that align your system with the Protection Profile for General Purpose Operating Systems (OSPP). Using the following steps, you do not do any modifications to your system, you only prepare a file for later application.

#### Prerequisites

The **scap-security-guide** package is installed on your RHEL 8 system.

#### Procedure

1. Scan the system and save the results:

# oscap xccdf eval --profile ospp --results *ospp-results.xml* /usr/share/xml/scap/ssg/content/ssg-rhel8-ds.xml

2. Generate an Ansible playbook based on the file generated in the previous step:

# oscap xccdf generate fix --fix-type ansible --output *ospp-remediations.yml ospp-results.xml*

3. The **ospp-remediations.yml** file contains Ansible remediations for rules that failed during the scan performed in step 1. After reviewing this generated file, you can apply it with the **ansibleplaybook ospp-remediations.yml** command.

### Verification steps

1. In a text editor of your choice, review that the **ospp-remediations.yml** file contains rules that failed in the scan performed in step 1.

#### Additional resources

- **scap-security-guide(8)** and **oscap(8)** man pages
- Ansible [Documentation](https://docs.ansible.com/)

## 6.10. SCANNING THE SYSTEM WITH A CUSTOMIZED PROFILE USING SCAP WORKBENCH

**SCAP Workbench** (**scap-workbench**) is a graphical utility that enables users to perform configuration and vulnerability scans on a single local or a remote system, perform remediation of the system, and generate reports based on scan evaluations. Note that compared with the **oscap** command-line utility, **SCAP Workbench** has only limited functionality. **SCAP Workbench** can also process only security content in the form of XCCDF and data-stream files.

#### Prerequisites

**SCAP Workbench** is installed on your system by the **yum install scap-workbench** command.

## 6.10.1. Using SCAP Workbench to scan and remediate the system

To evaluate your system against the selected security policy, use the following procedure.

#### Procedure

1. To run **SCAP Workbench** from the **GNOME Classic** desktop environment, press the **Super** key to enter the **Activities Overview**, type **scap-workbench**, and then press **Enter**. Alternatively, use:

\$ scap-workbench &

- 2. Select a security policy by using either the following options:
	- **Load Content** button on the starting window
	- **Open content from SCAP Security Guide**
	- **Open Other Content** in the **File** menu, and search the respective XCCDF, SCAP RPM, or data stream file.

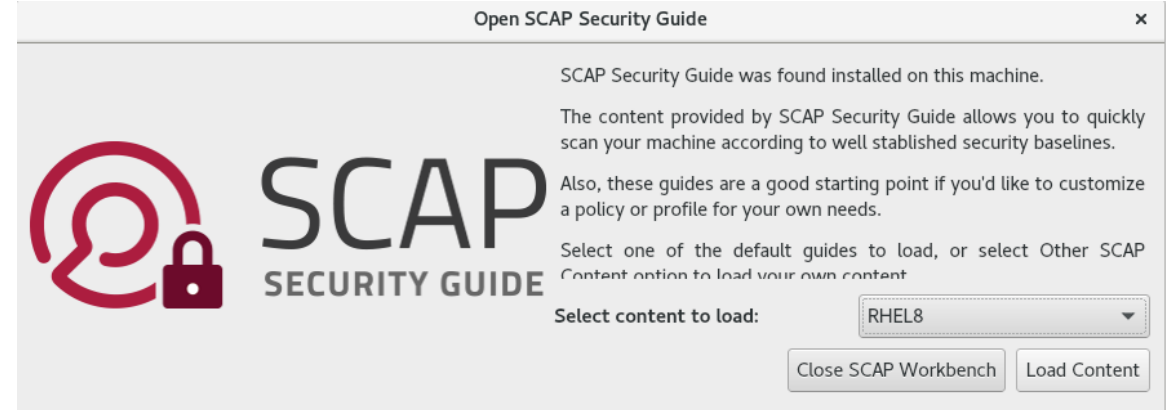

3. You can allow automatic correction of the system configuration by selecting the **Remediate** check box. With this option enabled, **SCAP Workbench** attempts to change the system configuration in accordance with the security rules applied by the policy. This process should fix the related checks that fail during the system scan.

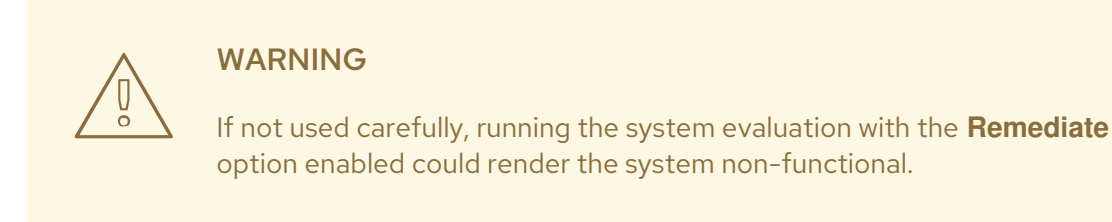

4. Scan your system with the selected profile by clicking the **Scan** button.

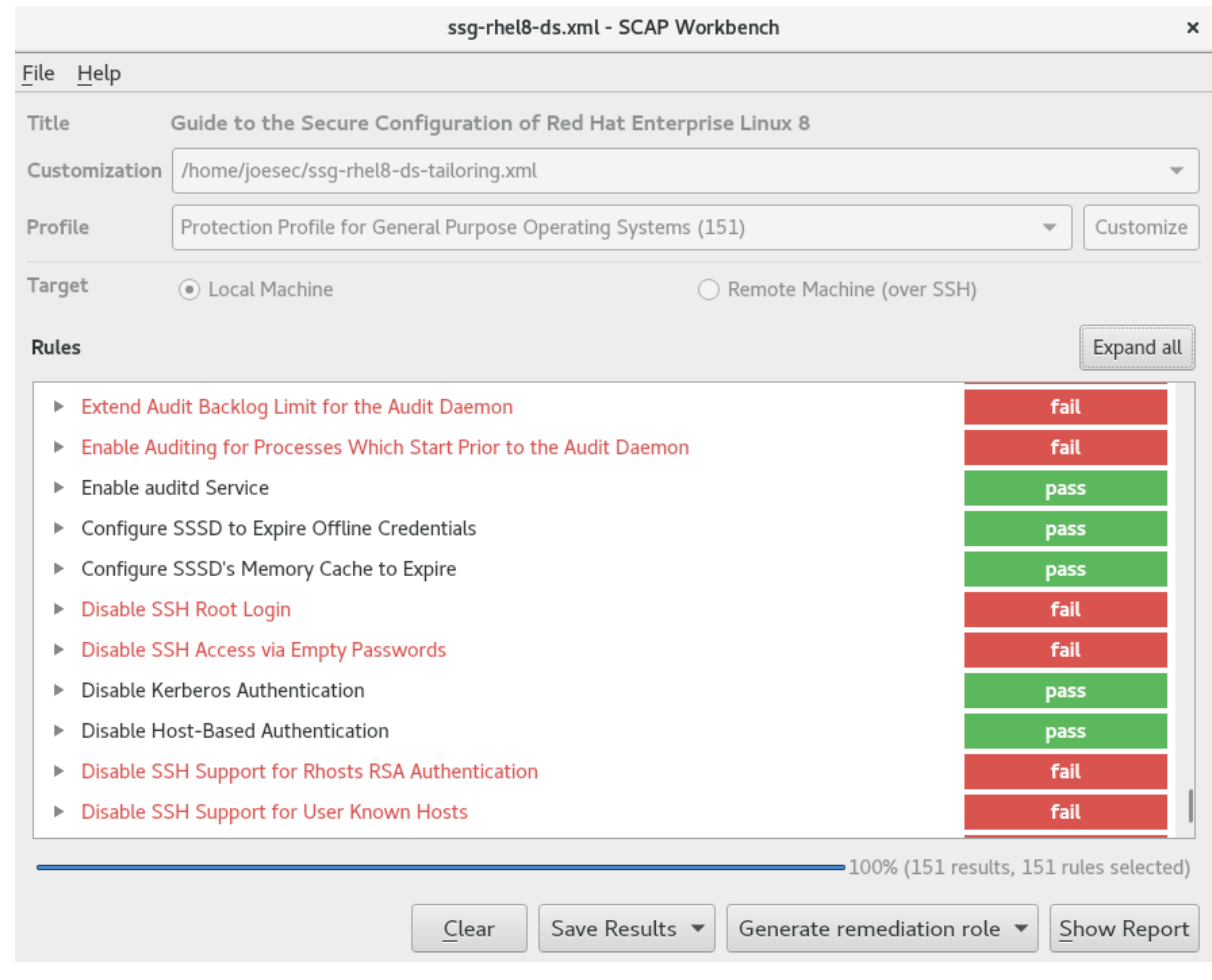

- 5. To store the scan results in form of an XCCDF, ARF, or HTML file, click the **Save Results** combo box. Choose the **HTML Report** option to generate the scan report in human-readable format. The XCCDF and ARF (data stream) formats are suitable for further automatic processing. You can repeatedly choose all three options.
- 6. To export results-based remediations to a file, use the **Generate remediation role** pop-up menu.

## 6.10.2. Customizing a security profile with SCAP Workbench

The following procedure demonstrates how to use **SCAP Workbench** to customize a profile. You can also save the customized profile for use with the **oscap** command-line utility.

#### Procedure

- 1. Run **SCAP Workbench**, and select the profile to customize by using either **Open content from SCAP Security Guide** or **Open Other Content** in the **File** menu.
- 2. To further adjust the selected security profile to make it stricter or looser according to your organization needs, click the **Customize** button. This opens the new Customization window that enables you to modify the currently selected XCCDF profile without changing the respective XCCDF file. Choose the new profile ID.

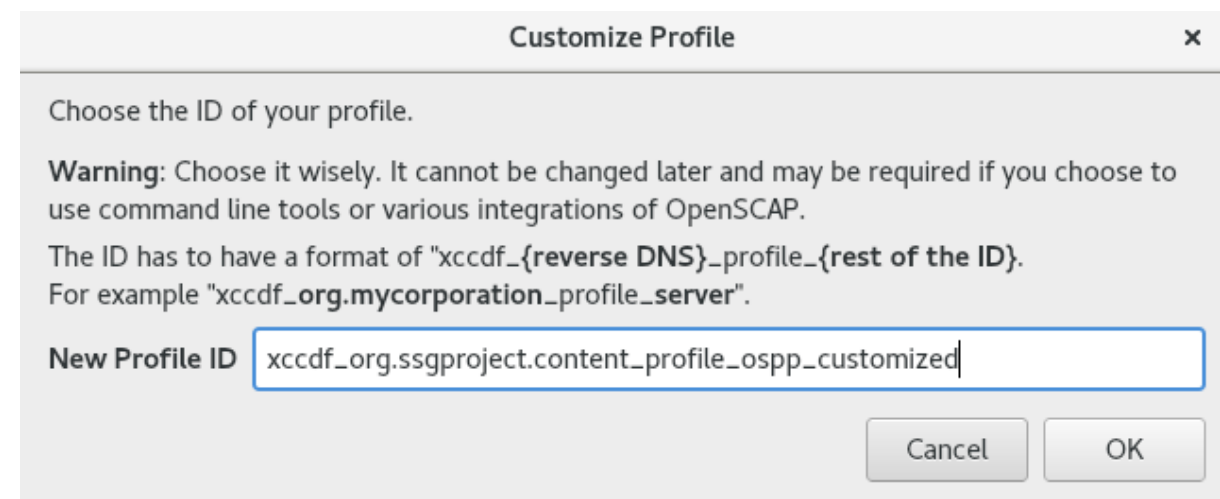

- 3. Use either the tree structure with rules organized into logical groups or the Search field to find a rule to modify.
- 4. Include or exclude rules using check boxes in the tree structure, or modify values in rules where applicable.

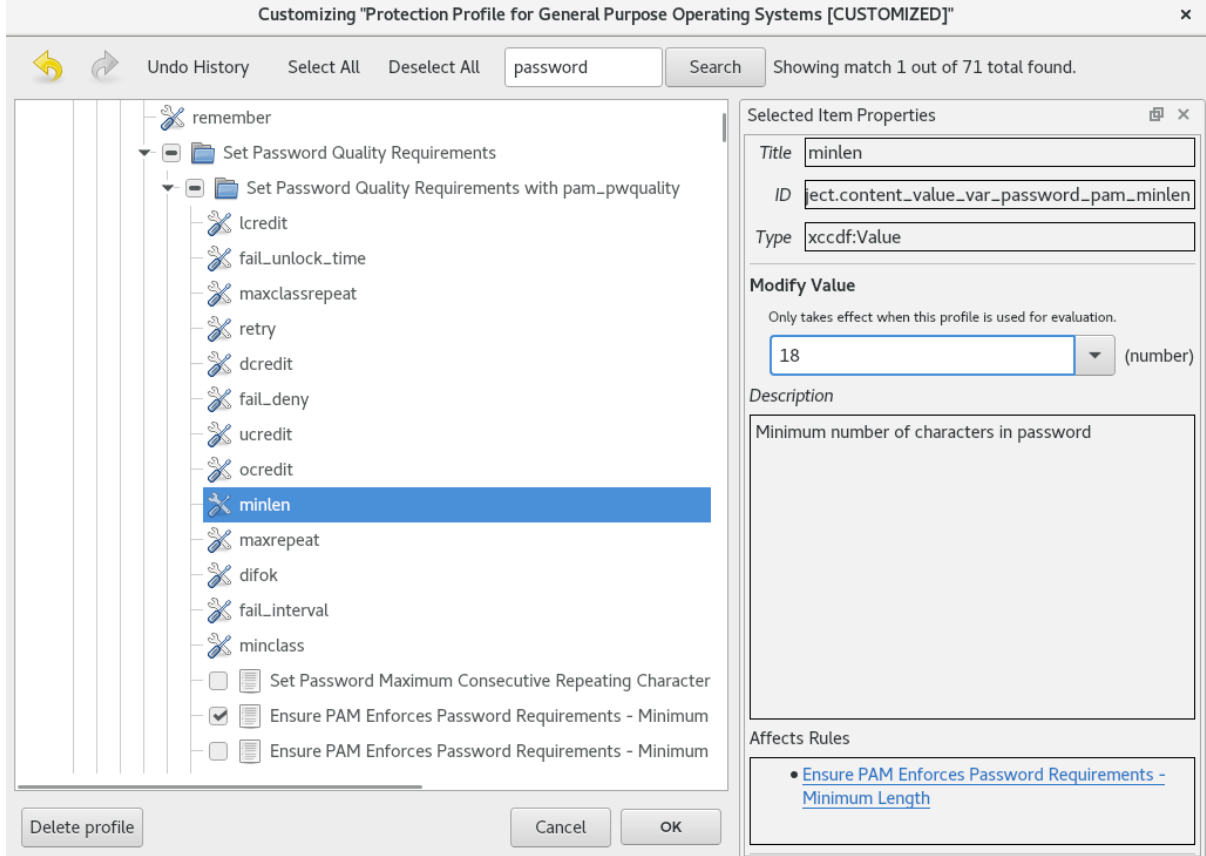

- 5. Confirm the changes by clicking the **OK** button.
- 6. To store your changes permanently, use one of the following options:
	- Save a customization file separately by using **Save Customization Only** in the **File** menu.
	- Save all security content at once by **Save All** in the **File** menu. By selecting the **Into a directory** option, **SCAP Workbench** saves both the XCCDF or data-stream file and the customization file to the specified location. This can be useful as a backup solution.

By selecting the **As RPM** option, you can instruct **SCAP Workbench** to create an RPM package containing the XCCDF or data stream file and customization file. This is useful for distributing the security content to systems that cannot be scanned remotely, or just for delivering the content for further processing.

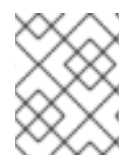

## **NOTE**

Because **SCAP Workbench** does not support results-based remediations for tailored profiles, use the exported remediations with the **oscap** command-line utility.

## 6.10.3. Related information

- **scap-workbench(8)** man page
- SCAP [Workbench](file:///usr/share/doc/scap-workbench/user_manual.html) User Manual

## 6.11. DEPLOYING SYSTEMS THAT ARE COMPLIANT WITH A SECURITY PROFILE RIGHT AFTER AN INSTALL ATION

Administrators can use the OpenSCAP suite to deploy RHEL systems that are compliant with a security profile, such as OSPP or PCI-DSS, right after the installation process. Administrators that use this deployment method can apply specific rules, for example, a rule for password strength, that cannot be applied later using remediation scripts.

## 6.11.1. Deploying OSPP-compliant RHEL systems using the graphical installation

Use this procedure to deploy a RHEL system that is aligned with Protection Profile for General Purpose Operating System (OSPP).

### **Prerequisites**

- You have booted into the graphical installation program.
- You have accessed the **Installation Summary** window.

#### Procedure

- 1. From the **Installation Summary** window, click **Software Selection**. The **Software Selection** window opens.
- 2. From the **Base Environment** pane, select the **Server** environment. You can select only one base environment.

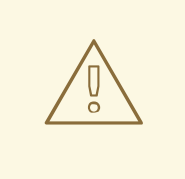

### WARNING

**Server with GUI** is the default base environment. GNOME packages installed by the **Server with GUI** option require the **nfs-utils** package and this package is not OSPP-compliant. If you do not change the default base environment to **Server**, the installation process stops after you select OSPP.

- 3. Click **Done** to apply the setting and return to the **Installation Summary** window.
- 4. Click **Security Policy**. The **Security Policy** window opens.
- 5. To enable security policies on the system, toggle the **Apply security policy** switch to **ON**.
- 6. Select **Protection Profile for General Purpose Operating Systems** from the profile pane.
- 7. Click **Select Profile** to confirm the selection.
- 8. Confirm the changes in the **Changes that were done or need to be done** pane that is displayed at the bottom of the window. Complete any remaining manual changes.
- 9. Because OSPP has strict partitioning requirements that must be met, create separate partitions for **/boot**, **/home**, **/var**, **/var/log**, **/var/tmp**, and **/var/log/audit**.
- 10. Complete the graphical installation process.

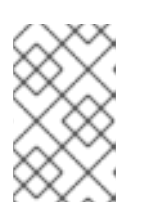

### **NOTE**

The graphical installation program automatically creates a corresponding Kickstart file after a successful installation. You can use the **/root/anacondaks.cfg** file to automatically install OSPP-compliant systems.

#### Verification steps

- 1. The report of the hardening process is in the **/root/openscap\_data/eval\_remediate\_report.html** file. Because **oscap** creates the report in a **chroot** environment, it can contain also false positives, for example, all service-related rules are shown as errors.
- 2. To check the current status of the system properly, scan it after it restarts once the installation is complete:

# oscap xccdf eval --profile ospp --report eval postinstall report.html /usr/share/xml/scap/ssg/content/ssg-rhel8-ds.xml

#### Additional resources

For more details on partitioning, see [Configuring](https://access.redhat.com/documentation/en-us/red_hat_enterprise_linux/8/html/performing_a_standard_rhel_installation/graphical-installation_graphical-installation#manual-partitioning_graphical-installation) manual partitioning.

## 6.11.2. Deploying OSPP-compliant RHEL systems using Kickstart

Use this procedure to deploy RHEL systems that are aligned with Protection Profile for General Purpose Operating System (OSPP).

#### Prerequisites

The **scap-security-guide** package is installed on your RHEL 8 system.

#### Procedure

- 1. Open the **/usr/share/scap-security-guide/kickstarts/ssg-rhel8-ospp-ks.cfg** Kickstart file in an editor of your choice.
- 2. Update the partitioning scheme to fit your configuration requirements. For OSPP compliance, the separate partitions for **/boot**, **/home**, **/var**, **/var/log**, **/var/tmp**, and **/var/log/audit** must be preserved, and you can only change the size of the partitions.

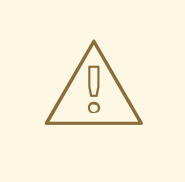

### WARNING

Because the **OSCAP Anaconda Addon** plugin does not support text-only installation, do not use the **text** option in your Kickstart file. For more information, see [RHBZ#1674001](https://bugzilla.redhat.com/show_bug.cgi?id=1674001).

3. Start a Kickstart installation as described in [Performing](https://access.redhat.com/documentation/en-us/red_hat_enterprise_linux/8/html/performing_an_advanced_rhel_installation/starting-kickstart-installations_installing-rhel-as-an-experienced-user) an automated installation using Kickstart.

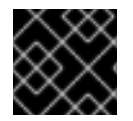

### IMPORTANT

Passwords in the hash form cannot be checked for OSPP requirements.

#### Verification steps

- 1. The report of the hardening process is in the **/root/openscap\_data/eval\_remediate\_report.html** file. Because **oscap** creates the report in a **chroot** environment, it can contain also false positives, for example, all service-related rules are shown as errors.
- 2. To check the current status of the system properly, scan it after it restarts once the installation is complete:

# oscap xccdf eval --profile ospp --report eval\_postinstall\_report.html /usr/share/xml/scap/ssg/content/ssg-rhel8-ds.xml

#### Additional resources

For more details, see the OSCAP [Anaconda](https://www.open-scap.org/tools/oscap-anaconda-addon/) Addon project page.

## 6.12. RELATED INFORMATION

- The [OpenSCAP](http://www.open-scap.org) project page The home page of the OpenSCAP project provides detailed information about the oscap utility and other components and projects related to SCAP.
- The SCAP [Workbench](https://www.open-scap.org/tools/scap-workbench/) project page The home page of the SCAP Workbench project provides detailed information about the **scap-workbench** application.
- The SCAP [Security](https://www.open-scap.org/security-policies/scap-security-guide/) Guide (SSG) project page The home page of the SSG project that provides the latest security content for Red Hat Enterprise Linux.
- National Institute of Standards and [Technology](http://scap.nist.gov/) (NIST) SCAP page This page represents a vast collection of SCAP-related materials, including SCAP publications, specifications, and the SCAP Validation Program.
- National [Vulnerability](http://nvd.nist.gov/) Database (NVD) This page represents the largest repository of SCAP content and other SCAP standards-based vulnerability management data.
- Red Hat OVAL content [repository](http://www.redhat.com/security/data/oval/) This is a repository containing OVAL definitions for vulnerabilities of Red Hat Enterprise Linux systems. This is the recommended source of vulnerability content.
- [MITRE](http://cve.mitre.org/) CVE This is a database of publicly known security vulnerabilities provided by the MITRE corporation. For RHEL, using OVAL CVE content provided by Red Hat is recommended.
- [MITRE](http://oval.mitre.org/) OVAL This page represents an OVAL-related project provided by the MITRE corporation. Among other OVAL-related information, these pages contain the latest version of the OVAL language and a repository of OVAL content with thousands of OVAL definitions. Note that for scanning RHEL, using OVAL CVE content provided by Red Hat is recommended.
- Red Hat Satellite [documentation](https://access.redhat.com/documentation/en/red-hat-satellite/) This set of quides describes, among other topics, how to maintain system security on multiple systems by using OpenSCAP.

# CHAPTER 7. CHECKING INTEGRITY WITH AIDE

Advanced Intrusion Detection Environment (**AIDE**) is a utility that creates a database of files on the system, and then uses that database to ensure file integrity and detect system intrusions.

## <span id="page-51-0"></span>7.1. INSTALLING AIDE

The following steps are necessary to install **AIDE** and to initiate its database.

### Prerequisites

**•** The **AppStream** repository is enabled.

### Procedure

1. To install the *aide* package:

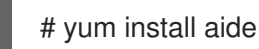

2. To generate an initial database:

# aide --init

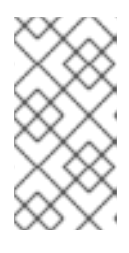

## **NOTE**

In the default configuration, the **aide --init** command checks just a set of directories and files defined in the **/etc/aide.conf** file. To include additional directories or files in the **AIDE** database, and to change their watched parameters, edit **/etc/aide.conf** accordingly.

3. To start using the database, remove the **.new** substring from the initial database file name:

# mv /var/lib/aide/aide.db.new.gz /var/lib/aide/aide.db.gz

4. To change the location of the **AIDE** database, edit the **/etc/aide.conf** file and modify the **DBDIR** value. For additional security, store the database, configuration, and the **/usr/sbin/aide** binary file in a secure location such as a read-only media.

## 7.2. PERFORMING INTEGRITY CHECKS WITH **AIDE**

### Prerequisites

**AIDE** is properly installed and its database is initialized. See Section 7.1, ["Installing](#page-51-0) AIDE"

### Procedure

1. To initiate a manual check:

# aide --check Start timestamp: 2018-07-11 12:41:20 +0200 (AIDE 0.16) AIDE found differences between database and filesystem!!

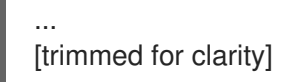

2. At a minimum, **AIDE** should be configured to run a weekly scan. At most, **AIDE** should be run daily. For example, to schedule a daily execution of **AIDE** at *04:05* a.m. using the **cron** command, add the following line to the **/etc/crontab** file:

05 4 \* \* \* root /usr/sbin/aide --check

## 7.3. UPDATING AN AIDE DATABASE

After verifying the changes of your system such as, package updates or configuration files adjustments, updating your baseline **AIDE** database is recommended.

### **Prerequisites**

**AIDE** is properly installed and its database is initialized. See Section 7.1, ["Installing](#page-51-0) AIDE"

#### Procedure

1. Update your baseline AIDE database:

# aide --update

The aide --update command creates the **/var/lib/aide/aide.db.new.gz** database file.

2. To start using the updated database for integrity checks, remove the **.new** substring from the file name.

## 7.4. RELATED INFORMATION

For additional information on **AIDE**, see the **aide(1)** man page.

# CHAPTER 8. ENCRYPTING BLOCK DEVICES USING LUKS

Disk encryption protects the data on a block device by encrypting it. To access the device's decrypted contents, a user must provide a passphrase or key as authentication. This is particularly important when it comes to mobile computers and removable media; it helps to protect the device's contents even if it has been physically removed from the system. The LUKS format is a default implementation of block device encryption in Red Hat Enterprise Linux.

## 8.1. LUKS DISK ENCRYPTION

The Linux Unified Key Setup-on-disk-format (LUKS) enables you to encrypt block devices and it provides a set of tools that simplifies managing the encrypted devices. LUKS allows multiple user keys to decrypt a master key, which is used for the bulk encryption of the partition.

#### What LUKS does

- LUKS encrypts entire block devices and is therefore well-suited for protecting contents of mobile devices such as removable storage media or laptop disk drives.
- The underlying contents of the encrypted block device are arbitrary, which makes it useful for encrypting swap devices. This can also be useful with certain databases that use specially formatted block devices for data storage.
- LUKS uses the existing device mapper kernel subsystem.
- LUKS provides passphrase strengthening which protects against dictionary attacks.
- LUKS devices contain multiple key slots, allowing users to add backup keys or passphrases.

#### What LUKS doesnot do

- LUKS is not well-suited for applications that require many users to have distinct access keys to the same device. The LUKS1 format provides eight key slots, LUKS2 up to 32 key slots.
- LUKS is not well-suited for applications requiring file-level encryption.

## 8.1.1. LUKS implementation in RHEL

Red Hat Enterprise Linux utilizes LUKS to perform file system encryption. By default, the option to encrypt the file system is unchecked during the installation. If you select the option to encrypt your hard drive, you are prompted for a passphrase every time you boot the computer. This passphrase "unlocks" the bulk encryption key that decrypts your partition. If you choose to modify the default partition table you can choose which partitions you want to encrypt. This is set in the partition table settings.

In Red Hat Enterprise Linux 8, the default format is LUKS2. The legacy LUKS (LUKS1) remains fully supported and it is provided as a backward compatible format. The LUKS2 format is inspired by LUKS1 and in certain situations can be converted from LUKS1. The conversion is not possible specifically in the following scenarios:

- A LUKS1 device is marked as being used by a Policy-Based Decryption (PBD Clevis) solution. The **cryptsetup** tool refuses to convert the device when some **luksmeta** metadata are detected.
- A device is active. The device must be in the inactive state before any conversion is possible.

The LUKS2 format is designed to enable future updates of various parts without a need to modify binary structures. LUKS2 internally uses JSON text format for metadata, provides redundancy of metadata, detects metadata corruption and allows automatic repairs from a metadata copy.

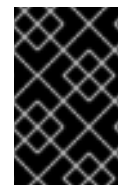

### IMPORTANT

Do not use LUKS2 in production systems that need to be compatible with older systems that support only LUKS1. Note that Red Hat Enterprise Linux 7 supports the LUKS2 format since version 7.6.

The default cipher used for LUKS is **aes-xts-plain64**. The default key size for LUKS is 512 bits. The default key size for LUKS with **Anaconda** (XTS mode) is 512 bits. Ciphers that are available are:

- AES Advanced Encryption Standard [FIPS](https://doi.org/10.6028/NIST.FIPS.197) PUB 197
- Twofish (a 128-bit block cipher)
- **•** Serpent

#### Additional resources

- **LUKS [Project](https://gitlab.com/cryptsetup/cryptsetup/blob/master/README.md) Home Page**
- LUKS On-Disk Format [Specification](https://gitlab.com/cryptsetup/LUKS2-docs/blob/master/luks2_doc_wip.pdf)

## 8.2. ENCRYPTING DATA ON A NOT YET ENCRYPTED DEVICE

The following procedure contains steps to encrypt data on a not yet encrypted device using the LUKS2 format.

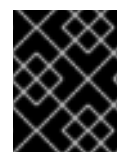

### IMPORTANT

To encrypt the device using the legacy LUKS1 format, use the **cryptsetup-reencrypt** utility. For more information, see the **cryptsetup-reencrypt(8)** man page.

#### **Prerequisites**

- Your data are backed up.
- File systems on the device to be encrypted are not mounted.

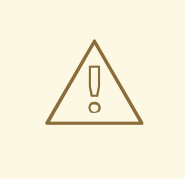

#### **PROCEDURE**

You can lose your data during the encryption process; due to a hardware, kernel, or human failure. Ensure that you have a reliable backup before you start encrypting the data.

1. Back up the data from the device that will be encrypted.

2. Unmount all file systems on the device, for example:

## # umount /dev/sdb1

- 3. Make free space for storing a LUKS header. Choose one of the following options that suit your scenario:
	- A. In the case of encrypting a logical volume, you can extend the logical volume without resizing the file system, for example:

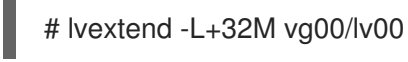

- B. Extend the partition using partition management tools, such as **parted**.
- C. Shrink the file system on the device. You can use the **resize2fs** utility for the ext2, ext3, or ext4 file systems. Note that the xfs file system cannot be shrunk.
- 4. Initialize the encryption while storing a new LUKS header in the head of the device. The following command asks you for a passphrase and starts the encryption process, for example:

# cryptsetup reencrypt --encrypt --init-only --reduce-device-size 32M /dev/sdb1

5. Open the device:

# cryptsetup open /dev/sdb1 sdb1\_encrypted

6. Mount the device:

# mount /dev/mapper/sdb1\_encrypted /mnt/sdb1\_encrypted

7. Start the online encryption:

# cryptsetup reencrypt --resume-only /dev/sdb1

#### Additional resources

For more details, see the **cryptsetup(8)**, **lvextend(8)**, **resize2fs(8)**, and **parted(8)** man pages.

## 8.3. ENCRYPTING DATA ON A NOT YET ENCRYPTED DEVICE WHILE STORING A LUKS HEADER IN A DETACHED FILE

The following procedure describes how to encrypt a file system without creating free space for storing a LUKS header. The header is stored in a detached location, which can be also used as an additional layer of security.

The procedure uses the LUKS2 encryption format.

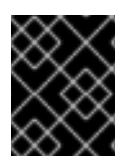

### IMPORTANT

To encrypt the device using the legacy LUKS1 format, use the **cryptsetup-reencrypt** utility. For more information, see the **cryptsetup-reencrypt(8)** man page.

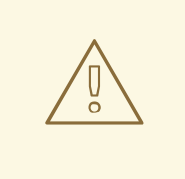

### PROCEDURE

You can lose your data during the encryption process; due to a hardware, kernel, or human failure. Ensure that you have a reliable backup before you start encrypting the data.

- 1. Back up the data from the device that will be encrypted.
- 2. Unmount all file systems on the device, for example:

# umount /dev/sdb1

3. Initialize the encryption while providing a path to the file with a detached LUKS header in the **- header** parameter. The following command asks you for a passphrase and starts the encryption process:

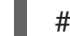

# cryptsetup reencrypt --encrypt --init-only --header /path/to/header /dev/sdb1

Note that the detached LUKS header has to be accessible so that the encrypted device - **/dev/sdb1** in this procedure - can be unlocked later.

4. Open the device:

# cryptsetup open /dev/sdb1 --header /path/to/header sdb1\_encrypted

5. Mount the device:

# mount /dev/mapper/sdb1\_encrypted /mnt/sdb1\_encrypted

6. Start the online encryption:

# cryptsetup reencrypt --resume-only --header /path/to/header /dev/sdb1

#### Additional resources

For more details, see the **cryptsetup(8)** man page.

# CHAPTER 9. CONFIGURING AUTOMATED UNLOCKING OF ENCRYPTED VOLUMES USING POLICY-BASED DECRYPTION

The Policy-Based Decryption (PBD) is a collection of technologies that enable unlocking encrypted root and secondary volumes of hard drives on physical and virtual machines. PBD uses a variety of unlocking methods, such as user passwords, a Trusted Platform Module (TPM) device, a PKCS#11 device connected to a system, for example, a smart card, or a special network server.

PBD allows combining different unlocking methods into a policy, which makes it possible to unlock the same volume in different ways. The current implementation of the PBD in Red Hat Enterprise Linux consists of the Clevis framework and plug-ins called *pins*. Each pin provides a separate unlocking capability. Currently, the following pins are available:

- **tang** allows volumes to be unlocked using a network server
- **tpm2** allows volumes to be unlocked using a TPM2 policy

The Network Bound Disc Encryption (NBDE) is a subcategory of PBD that allows binding encrypted volumes to a special network server. The current implementation of the NBDE includes a Clevis pin for Tang server and the Tang server itself.

## 9.1. NETWORK-BOUND DISK ENCRYPTION

In Red Hat Enterprise Linux, NBDE is implemented through the following components and technologies:

Figure 9.1. NBDE scheme when using a LUKS1-encrypted volume. The luksmeta package is not used for LUKS2 volumes.

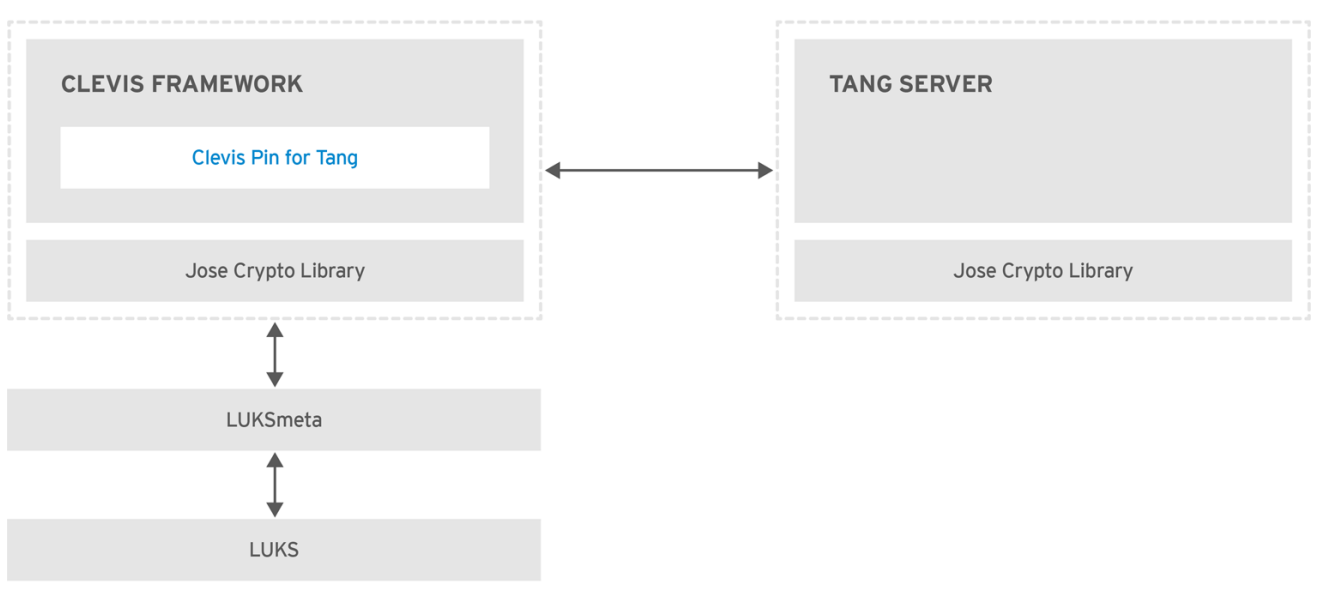

RHEL\_453350\_0717

*Tang* is a server for binding data to network presence. It makes a system containing your data available when the system is bound to a certain secure network. Tang is stateless and does not require TLS or authentication. Unlike escrow-based solutions, where the server stores all encryption keys and has knowledge of every key ever used, Tang never interacts with any client keys, so it never gains any identifying information from the client.

*Clevis* is a pluggable framework for automated decryption. In NBDE, Clevis provides automated unlocking of LUKS volumes. The clevis package provides the client side of the feature.

A *Clevis pin* is a plug-in into the Clevis framework. One of such pins is a plug-in that implements interactions with the NBDE server — Tang.

Clevis and Tang are generic client and server components that provide network-bound encryption. In Red Hat Enterprise Linux, they are used in conjunction with LUKS to encrypt and decrypt root and nonroot storage volumes to accomplish Network-Bound Disk Encryption.

Both client- and server-side components use the *José* library to perform encryption and decryption operations.

When you begin provisioning NBDE, the Clevis pin for Tang server gets a list of the Tang server's advertised asymmetric keys. Alternatively, since the keys are asymmetric, a list of Tang's public keys can be distributed out of band so that clients can operate without access to the Tang server. This mode is called *offline provisioning*.

The Clevis pin for Tang uses one of the public keys to generate a unique, cryptographically-strong encryption key. Once the data is encrypted using this key, the key is discarded. The Clevis client should store the state produced by this provisioning operation in a convenient location. This process of encrypting data is the *provisioning step*.

Since the LUKS version 2 (LUKS2) is the default format in Red Hat Enterprise Linux 8, the provisioning state for NBDE is stored as a token in a LUKS2 header. The leveraging of provisioning state for NBDE by the luksmeta package is used only for volumes encrypted with LUKS1. The Clevis pin for Tang supports both LUKS1 and LUKS2 without specification need.

When the client is ready to access its data, it loads the metadata produced in the provisioning step and it responds to recover the encryption key. This process is the *recovery step*.

In NBDE, Clevis binds a LUKS volume using a pin so that it can be automatically unlocked. After successful completion of the binding process, the disk can be unlocked using the provided Dracut unlocker.

All LUKS-encrypted devices, such as those with the **/tmp**, **/var**, and **/usr/local/** directories, that contain a file system requiring to start before the network connection is established are considered to be root volumes. Additionally, all mount points that are used by services run before the network is up, such as **/var/log/**, **var/log/audit/**, or **/opt**, also require to be mounted early after switching to a root device. You can also identify a root volume by not having the **netdev** option in the /**etc/fstab** file.

## 9.2. INSTALLING AN ENCRYPTION CLIENT - CLEVIS

Use this procedure to deploy and start using the Clevis pluggable framework on your system.

## Procedure

1. To install Clevis and its pins on a system with an encrypted volume:

# yum install clevis

2. To decrypt data, use a **clevis decrypt** command and provide a cipher text in the JSON Web Encryption (JWE) format, for example:

\$ clevis decrypt < *secret.jwe*

#### Additional resources

<span id="page-59-0"></span>For a quick reference, see the built-in CLI help:

\$ clevis Usage: clevis COMMAND [OPTIONS] clevis decrypt Decrypts using the policy defined at encryption time clevis encrypt sss Encrypts using a Shamir's Secret Sharing policy clevis encrypt tang Encrypts using a Tang binding server policy clevis encrypt tpm2 Encrypts using a TPM2.0 chip binding policy \$ clevis decrypt Usage: clevis decrypt < JWE > PLAINTEXT Decrypts using the policy defined at encryption time \$ clevis encrypt tang Usage: clevis encrypt tang CONFIG < PLAINTEXT > JWE Encrypts using a Tang binding server policy This command uses the following configuration properties: url: <string> The base URL of the Tang server (REQUIRED) thp: <string> The thumbprint of a trusted signing key adv: <string> A filename containing a trusted advertisement adv: <object> A trusted advertisement (raw JSON) Obtaining the thumbprint of a trusted signing key is easy. If you have access to the Tang server's database directory, simply do: \$ jose jwk thp -i *\$DBDIR*/*\$SIG*.jwk Alternatively, if you have certainty that your network connection is not compromised (not likely), you can download the advertisement yourself using:

\$ curl -f *\$URL*/adv > adv.jws

For more information , see the **clevis(1)** man page.

## 9.3. DEPLOYING A TANG SERVER WITH SELINUX IN ENFORCING **MODE**

Use this procedure to deploy a Tang server running on a custom port as a confined service in SELinux enforcing mode.

### **Prerequisites**

The **policycoreutils-python-utils** package and its dependencies are installed.

#### Procedure

1. To install the **tang** package and its dependencies, enter the following command as **root**:

# yum install tang

2. Pick an unoccupied port, for example, *7500/tcp*, and allow the **tangd** service to bind to that port:

# semanage port -a -t tangd\_port\_t -p tcp *7500*

Note that a port can be used only by one service at a time, and thus an attempt to use an already occupied port implies the **ValueError: Port already defined** error message.

3. Open the port in the firewall:

# firewall-cmd --add-port=*7500*/tcp # firewall-cmd --runtime-to-permanent

4. Enable the **tangd** service:

# systemctl enable tangd.socket

5. Create an override file:

# systemctl edit tangd.socket

6. In the following editor screen, which opens an empty **override.conf** file located in the **/etc/systemd/system/tangd.socket.d/** directory, change the default port for the Tang server from 80 to the previously picked number by adding the following lines:

[Socket] ListenStream= ListenStream=*7500*

Save the file and exit the editor.

7. Reload the changed configuration:

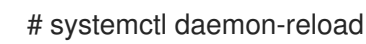

8. Check that your configuration is working:

# systemctl show tangd.socket -p Listen Listen=[::]:7500 (Stream)

9. Start the **tangd** service:

# systemctl start tangd.socket

Because **tangd** uses the **systemd** socket activation mechanism, the server starts as soon as the first connection comes in. A new set of cryptographic keys is automatically generated at the first start. To perform cryptographic operations such as manual key generation, use the **jose** utility.

Additional resources

- **semanage(8)** man page
- **firewall-cmd(1)** man page
- **systemd.unit(5)** and **systemd.socket(5)** man pages
- **jose(1)** man page

## 9.4. ROTATING TANG KEYS

Use the following steps to rotate your Tang keys. The precise interval at which you should rotate them depends on your application, key sizes, and institutional policy.

#### Procedure

1. To rotate keys, start with the generation of new keys in the key database directory, typically **/var/db/tang**. For example, you can create new signature and exchange keys with the following commands:

# DB=*/var/db/tang* # jose jwk gen -i '{"alg":"*ES512*"}' -o \$DB/*new\_sig*.jwk # jose jwk gen -i '{"alg":"*ECMR*"}' -o \$DB/*new\_exc*.jwk

2. Rename the old keys to have a leading **.** to hide them from advertisement. Note that the file names in the following example differs from real and unique file names in the key database directory.

# mv \$DB/*old\_sig*.jwk \$DB/.*old\_sig*.jwk # mv \$DB/*old\_exc*.jwk \$DB/.*old\_exc*.jwk

Tang immediately picks up all changes. No restart is required.

3. At this point, new client bindings pick up the new keys and old clients can continue to utilize the old keys. When you are sure that all old clients use the new keys, you can remove the old keys.

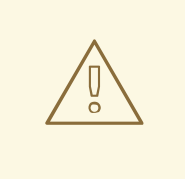

#### WARNING

Be aware that removing the old keys while clients are still using them can result in data loss.

#### Additional resources

For common [recommendations](https://www.keylength.com) for choosing an appropriate key size, see the Cryptographic Key Length Recommendation page.

## 9.5. DEPLOYING AN ENCRYPTION CLIENT FOR AN NBDE SYSTEM WITH TANG

The following procedure contains steps to configure automated unlocking of an encrypted volume with a Tang network server.

#### Prerequisites

- The Clevis framework is installed.
- A Tang server is available.

#### Procedure

1. To bind a Clevis encryption client to a Tang server, use the **clevis encrypt tang** sub-command:

\$ clevis encrypt tang '{"url":"*http://tang.srv:port*"}' < *input-plain.txt* > *secret.jwe* The advertisement contains the following signing keys:

\_OsIk0T-E2l6qjfdDiwVmidoZjA

Do you wish to trust these keys? [ynYN] y

Change the *http://tang.srv:port* URL in the previous example to match the URL of the server where **tang** is installed. The *secret.jwe* output file contains your encrypted cipher text in the JSON Web Encryption format. This cipher text is read from the *input-plain.txt* input file.

Alternatively, if your configuration requires a non-interactive communication with a Tang server without SSH access, you can download an advertisement and save it to a file:

\$ curl -sfg *http://tang.srv:port*/adv -o *adv.jws*

Use the advertisement in the *adv.jws* file for any following tasks, such as encryption of files or messages:

\$ echo 'hello' | clevis encrypt tang '{"url":"*http://tang.srv:port*","adv":"*adv.jws*"}'

2. To decrypt data, use the **clevis decrypt** command and provide the cipher text (JWE):

\$ clevis decrypt < *secret.jwe* > *output-plain.txt*

#### Additional resources

- For a quick reference, see the **clevis-encrypt-tang(1)** man page or use the built-in CLI help:
	- \$ clevis \$ clevis decrypt \$ clevis encrypt tang Usage: clevis encrypt tang CONFIG < PLAINTEXT > JWE ...
- For more information, see the following man pages:
	- **clevis(1)**
	- **clevis-luks-unlockers(7)**

## 9.6. DEPLOYING AN ENCRYPTION CLIENT WITH A TPM 2.0 POLICY

The following procedure contains steps to configure automated unlocking of an encrypted volume with a Trusted Platform Module 2.0 (TPM 2.0) policy.

#### **Prerequisites**

- The Clevis framework is installed. See Installing an [encryption](#page-59-0) client Clevis
- A system with the 64-bit Intel or 64-bit AMD architecture

#### Procedure

1. To deploy a client that encrypts using a TPM 2.0 chip, use the **clevis encrypt tpm2** subcommand with the only argument in form of the JSON configuration object:

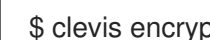

\$ clevis encrypt tpm2 '{}' < *input-plain.txt* > *secret.jwe*

To choose a different hierarchy, hash, and key algorithms, specify configuration properties, for example:

\$ clevis encrypt tpm2 '{"hash":"sha1","key":"rsa"}' < *input-plain.txt* > *secret.jwe*

2. To decrypt the data, provide the ciphertext in the JSON Web Encryption (JWE) format:

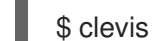

\$ clevis decrypt < *secret.jwe* > *output-plain.txt*

The pin also supports sealing data to a Platform Configuration Registers (PCR) state. That way, the data can only be unsealed if the PCRs hashes values match the policy used when sealing.

For example, to seal the data to the PCR with index 0 and 1 for the SHA-1 bank:

\$ clevis encrypt tpm2 '{"pcr\_bank":"sha1","pcr\_ids":"0,1"}' < *input-plain.txt* > *secret.jwe*

#### Additional resources

For more information and the list of possible configuration properties, see the **clevis-encrypttpm2(1)** man page.

## 9.7. CONFIGURING MANUAL ENROLLMENT OF LUKS-ENCRYPTED ROOT VOLUMES

Use the following steps to configure unlocking of LUKS-encrypted root volumes with NBDE.

#### **Prerequisite**

A Tang server is running and available.

### Procedure

1. To automatically unlock an existing LUKS-encrypted root volume, install the **clevis-luks** subpackage:

<span id="page-64-0"></span>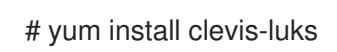

2. Identify the LUKS-encrypted volume for PBD. In the following example, the block device is referred as */dev/sda2*:

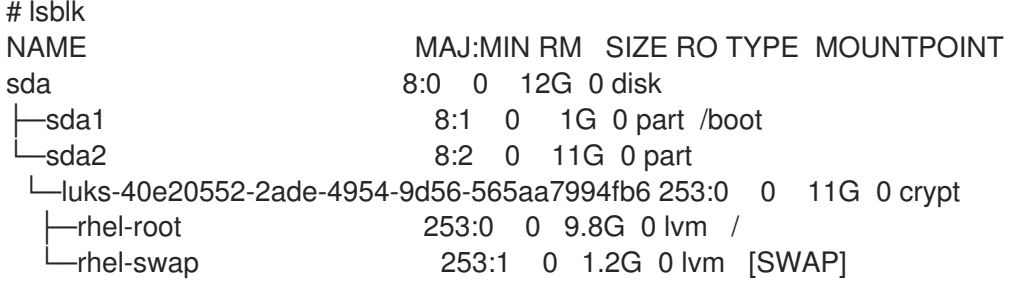

3. Bind the volume to a Tang server using the **clevis luks bind** command:

# clevis luks bind -d */dev/sda2* tang '{"url":"*http://tang.srv*"}' The advertisement contains the following signing keys:

\_OsIk0T-E2l6qjfdDiwVmidoZjA

Do you wish to trust these keys? [ynYN] y You are about to initialize a LUKS device for metadata storage. Attempting to initialize it may result in data loss if data was already written into the LUKS header gap in a different format. A backup is advised before initialization is performed.

Do you wish to initialize /dev/sda2? [yn] y Enter existing LUKS password:

This command performs four steps:

- a. Creates a new key with the same entropy as the LUKS master key.
- b. Encrypts the new key with Clevis.
- c. Stores the Clevis JWE object in the LUKS2 header token or uses LUKSMeta if the nondefault LUKS1 header is used.
- d. Enables the new key for use with LUKS.

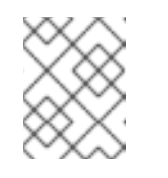

### **NOTE**

The binding procedure assumes that there is at least one free LUKS password slot. The **clevis luks bind** command takes one of the slots.

- 4. The volume can now be unlocked with your existing password as well as with the Clevis policy.
- 5. To enable the early boot system to process the disk binding, enter the following commands on an already installed system:

# yum install clevis-dracut # dracut -fv --regenerate-all

### Verification steps

1. To verify that the Clevis JWE object is successfully placed in a LUKS2 header token, use the **cryptsetup luksDump** command:

```
# cryptsetup luksDump /dev/sda2
Tokens:
 0: clevis
  Keyslot: 1
```
- 2. In the case of a LUKS1 header, use the **luksmeta show** command:
	- # luksmeta show -d */dev/sda2* 0 active empty 1 active cb6e8904-81ff-40da-a84a-07ab9ab5715e 2 inactive empty 3 inactive empty 4 inactive empty 5 inactive empty 6 inactive empty 7 inactive empty

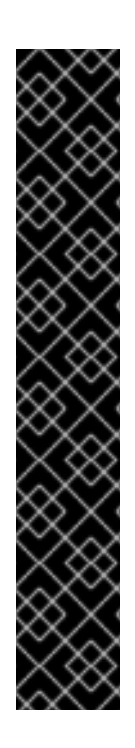

## IMPORTANT

To use NBDE for clients with static IP configuration (without DHCP), pass your network configuration to the dracut tool manually, for example:

# dracut -fv --regenerate-all --kernel-cmdline "ip=192.0.2.10::192.0.2.1:255.255.255.0::ens3:none:192.0.2.45"

Alternatively, create a .conf file in the **/etc/dracut.conf.d/** directory with the static network information. For example:

# cat /etc/dracut.conf.d/static\_ip.conf kernel\_cmdline="ip=192.0.2.10::192.0.2.1:255.255.255.0::ens3:none:192.0.2.45"

Regenerate the initial RAM disk image:

# dracut -fv --regenerate-all

### Additional resources

For more information, see the following man pages:

- **clevis-luks-bind(1)**
- **dracut.cmdline(7)**

## 9.8. CONFIGURING AUTOMATED ENROLLMENT OF LUKS-ENCRYPTED ROOT VOLUMES USING KICKSTART

Follow the steps in this procedure to configure an automated installation process that uses Clevis for enrollment of LUKS-encrypted root volumes.

### <span id="page-66-0"></span>Procedure

1. Instruct Kickstart to partition the disk such that the root partition has enabled LUKS encryption with a temporary password. The password is temporary for the enrollment process.

part /boot --fstype="xfs" --ondisk=vda --size=256 part / --fstype="xfs" --ondisk=vda --grow --encrypted --passphrase=temppass

2. Install the related Clevis packages by listing them in the **%packages** section:

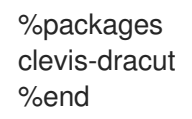

3. Call **clevis luks bind** to perform binding in the **%post** section. Afterward, remove the temporary password:

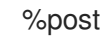

clevis luks bind -f -k- -d /dev/vda2 \ tang '{"url":"http://tang.srv","thp":"\_OsIk0T-E2l6qjfdDiwVmidoZjA"}' \ <<< "temppass" cryptsetup luksRemoveKey /dev/vda2 <<< "temppass" %end

In the above example, note that we specify the thumbprint that we trust on the Tang server as part of our binding configuration, enabling binding to be completely non-interactive.

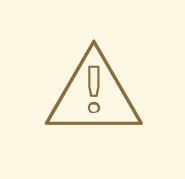

### WARNING

The **cryptsetup luksRemoveKey** command prevents any further administration of a LUKS2 device on which you apply it. You can recover a removed master key using the **dmsetup** command only for LUKS1 devices.

You can use an analogous procedure when using a TPM 2.0 policy instead of a Tang server.

#### Additional resources

- **clevis(1)**, **clevis-luks-bind(1)**, **cryptsetup(8)**, and **dmsetup(8)** man pages
- **Installing Red Hat [Enterprise](https://access.redhat.com/documentation/en-us/red_hat_enterprise_linux/8/html/performing_an_advanced_rhel_installation/index) Linux 8 using Kickstart**

## 9.9. CONFIGURING AUTOMATED UNLOCKING OF A LUKS-ENCRYPTED REMOVABLE STORAGE DEVICE

Use this procedure to set up an automated unlocking process of a LUKS-encrypted USB storage device.

### Procedure

1. To automatically unlock a LUKS-encrypted removable storage device, such as a USB drive, install the **clevis-udisks2** package:

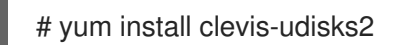

2. Reboot the system, and then perform the binding step using the **clevis luks bind** command as described in Configuring manual enrollment of [LUKS-encrypted](#page-64-0) root volumes , for example:

# clevis luks bind -d */dev/sdb1* tang '{"url":"*http://tang.srv*"}'

3. The LUKS-encrypted removable device can be now unlocked automatically in your GNOME desktop session. The device bound to a Clevis policy can be also unlocked by the **clevis luks unlock** command:

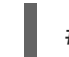

# clevis luks unlock -d */dev/sdb1*

You can use an analogous procedure when using a TPM 2.0 policy instead of a Tang server.

#### Additional resources

For more information, see the following man page:

**clevis-luks-unlockers(7)**

## 9.10. CONFIGURING AUTOMATED UNLOCKING OF LUKS-ENCRYPTED NON-ROOT VOLUMES AT BOOT TIME

Perform the following steps to configure NBDE for unlocking LUKS-encrypted non-root volumes when the system starts.

#### **Prerequisite**

A Tang server is running and available.

#### Procedure

1. Install the **clevis-systemd** and **clevis-luks** subpackages:

# yum install clevis-systemd clevis-luks

2. Enable the Clevis unlocker service:

# systemctl enable clevis-luks-askpass.path Created symlink from /etc/systemd/system/remote-fs.target.wants/clevis-luks-askpass.path to /usr/lib/systemd/system/clevis-luks-askpass.path.

3. Bind a LUKS-encrypted non-root volume to a Tang server using the **clevis luks bind** command. In the following example, the block device is referred as */dev/sda5*:

# clevis luks bind -d */dev/sda5* tang '{"url":"*http://tang.srv*"}' ... Do you wish to trust these keys? [ynYN] y ...

Do you wish to initialize /dev/sda5? [yn] y Enter existing LUKS password:

- 4. To set up the encrypted block device during system boot, add the corresponding line with the **\_netdev** option to the **/etc/crypttab** configuration file.
- 5. Add the volume to the list of accessible filesystems in the **/etc/fstab** file. Use the **\_netdev** option in this configuration file, too.

## Additional resources

For more information, see the following man pages:

- **clevis-luks-unlockers(7)**
- **crypttab(5)**
- **fstab(5)**

## 9.11. DEPLOYMENT OF VIRTUAL MACHINES IN A NBDE NETWORK

The **clevis luks bind** command does not change the LUKS master key. This implies that if you create a LUKS-encrypted image for use in a virtual machine or cloud environment, all the instances that run this image will share a master key. This is extremely insecure and should be avoided at all times.

This is not a limitation of Clevis but a design principle of LUKS. If you wish to have encrypted root volumes in a cloud, you need to make sure that you perform the installation process (usually using Kickstart) for each instance of Red Hat Enterprise Linux in a cloud as well. The images cannot be shared without also sharing a LUKS master key.

If you intend to deploy automated unlocking in a virtualized environment, Red Hat strongly recommends that you use systems such as lorax or virt-install together with a Kickstart file (see Configuring automated enrollment of [LUKS-encrypted](#page-66-0) root volumes using Kickstart) or another automated provisioning tool to ensure that each encrypted VM has a unique master key.

Note that automated unlocking with a TPM 2.0 policy is not supported in a virtual machine.

## Additional resources

For more information, see the following man page:

**clevis-luks-bind(1)**

## 9.12. BUILDING AUTOMATICALLY-ENROLLABLE VM IMAGES FOR CLOUD ENVIRONMENTS USING NBDE

Deploying automatically-enrollable encrypted images in a cloud environment can provide a unique set of challenges. Like other virtualization environments, it is recommended to reduce the number of instances started from a single image to avoid sharing the LUKS master key.

Therefore, the best practice is to create customized images that are not shared in any public repository and that provide a base for the deployment of a limited amount of instances. The exact number of instances to create should be defined by deployment's security policies and based on the risk tolerance associated with the LUKS master key attack vector.

To build LUKS-enabled automated deployments, systems such as Lorax or virt-install together with a Kickstart file should be used to ensure master key uniqueness during the image building process.

Cloud environments enable two Tang server deployment options which we consider here. First, the Tang server can be deployed within the cloud environment itself. Second, the Tang server can be deployed outside of the cloud on independent infrastructure with a VPN link between the two infrastructures.

Deploying Tang natively in the cloud does allow for easy deployment. However, given that it shares infrastructure with the data persistence layer of ciphertext of other systems, it may be possible for both the Tang server's private key and the Clevis metadata to be stored on the same physical disk. Access to this physical disk permits a full compromise of the ciphertext data.

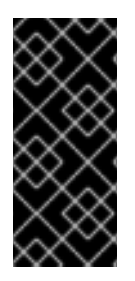

### IMPORTANT

For this reason, Red Hat strongly recommends maintaining a physical separation between the location where the data is stored and the system where Tang is running. This separation between the cloud and the Tang server ensures that the Tang server's private key cannot be accidentally combined with the Clevis metadata. It also provides local control of the Tang server if the cloud infrastructure is at risk.

## 9.13. RELATED INFORMATION

- The **tang(8)**, **clevis(1)**, **jose(1)**, and **clevis-luks-unlockers(1)** man pages.
- The How to set up Network Bound Disk Encryption with multiple LUKS devices (Clevis+Tang unlocking) [Knowledgebase](https://access.redhat.com/articles/4500491) article.

# CHAPTER 10. AUDITING THE SYSTEM

Audit does not provide additional security to your system; rather, it can be used to discover violations of security policies used on your system. These violations can further be prevented by additional security measures such as SELinux.

## 10.1. LINUX AUDIT

The Linux Audit system provides a way to track security-relevant information on your system. Based on pre-configured rules, Audit generates log entries to record as much information about the events that are happening on your system as possible. This information is crucial for mission-critical environments to determine the violator of the security policy and the actions they performed.

The following list summarizes some of the information that Audit is capable of recording in its log files:

- Date and time, type, and outcome of an event.
- Sensitivity labels of subjects and objects.
- Association of an event with the identity of the user who triggered the event.
- All modifications to Audit configuration and attempts to access Audit log files.
- All uses of authentication mechanisms, such as SSH, Kerberos, and others.
- Changes to any trusted database, such as **/etc/passwd**.
- Attempts to import or export information into or from the system.
- Include or exclude events based on user identity, subject and object labels, and other attributes.

The use of the Audit system is also a requirement for a number of security-related certifications. Audit is designed to meet or exceed the requirements of the following certifications or compliance guides:

- Controlled Access Protection Profile (CAPP)
- Labeled Security Protection Profile (LSPP)
- Rule Set Base Access Control (RSBAC)
- National Industrial Security Program Operating Manual (NISPOM)
- Federal Information Security Management Act (FISMA)
- Payment Card Industry Data Security Standard (PCI-DSS)
- **•** Security Technical Implementation Guides (STIG)

Audit has also been:

- Evaluated by National Information Assurance Partnership (NIAP) and Best Security Industries (BSI).
- Certified to LSPP/CAPP/RSBAC/EAL4+ on Red Hat Enterprise Linux 5.
- Certified to Operating System Protection Profile / Evaluation Assurance Level 4+ (OSPP/EAL4+) on Red Hat Enterprise Linux 6.

#### Use Cases

#### Watching file access

Audit can track whether a file or a directory has been accessed, modified, executed, or the file's attributes have been changed. This is useful, for example, to detect access to important files and have an Audit trail available in case one of these files is corrupted.

#### Monitoring system calls

Audit can be configured to generate a log entry every time a particular system call is used. This can be used, for example, to track changes to the system time by monitoring the **settimeofday**, **clock\_adjtime**, and other time-related system calls.

#### Recording commands run by a user

Audit can track whether a file has been executed, so rules can be defined to record every execution of a particular command. For example, a rule can be defined for every executable in the **/bin** directory. The resulting log entries can then be searched by user ID to generate an audit trail of executed commands per user.

#### Recording execution of system pathnames

Aside from watching file access which translates a path to an inode at rule invocation, Audit can now watch the execution of a path even if it does not exist at rule invocation, or if the file is replaced after rule invocation. This allows rules to continue to work after upgrading a program executable or before it is even installed.

#### Recording security events

The **pam\_faillock** authentication module is capable of recording failed login attempts. Audit can be set up to record failed login attempts as well and provides additional information about the user who attempted to log in.

#### Searching for events

Audit provides the **ausearch** utility, which can be used to filter the log entries and provide a complete audit trail based on several conditions.

#### Running summary reports

The **aureport** utility can be used to generate, among other things, daily reports of recorded events. A system administrator can then analyze these reports and investigate suspicious activity further.

#### Monitoring network access

The **iptables** and **ebtables** utilities can be configured to trigger Audit events, allowing system administrators to monitor network access.

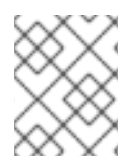

### **NOTE**

System performance may be affected depending on the amount of information that is collected by Audit.

## 10.2. AUDIT SYSTEM ARCHITECTURE

The Audit system consists of two main parts: the user-space applications and utilities, and the kernelside system call processing. The kernel component receives system calls from user-space applications and filters them through one of the following filters: user, task, fstype, or exit.

Once a system call passes the exclude filter, it is sent through one of the aforementioned filters, which, based on the Audit rule configuration, sends it to the Audit daemon for further processing.
The user-space Audit daemon collects the information from the kernel and creates entries in a log file. Other Audit user-space utilities interact with the Audit daemon, the kernel Audit component, or the Audit log files:

- **auditctl** the Audit control utility interacts with the kernel Audit component to manage rules and to control many settings and parameters of the event generation process.
- The remaining Audit utilities take the contents of the Audit log files as input and generate output based on user's requirements. For example, the **aureport** utility generates a report of all recorded events.

In RHEL 8, the Audit dispatcher daemon (**audisp**) functionality is integrated in the Audit daemon (**auditd**). Configuration files of plugins for the interaction of real-time analytical programs with Audit events are located in the **/etc/audit/plugins.d/** directory by default.

# 10.3. CONFIGURING AUDITD FOR A SECURE ENVIRONMENT

The default **auditd** configuration should be suitable for most environments. However, if your environment has to meet strict security policies, the following settings are suggested for the Audit daemon configuration in the **/etc/audit/auditd.conf** file:

# log file

The directory that holds the Audit log files (usually **/var/log/audit/**) should reside on a separate mount point. This prevents other processes from consuming space in this directory and provides accurate detection of the remaining space for the Audit daemon.

# max\_log\_file

Specifies the maximum size of a single Audit log file, must be set to make full use of the available space on the partition that holds the Audit log files.

# max\_log\_file\_action

Decides what action is taken once the limit set in **max\_log\_file** is reached, should be set to **keep logs** to prevent Audit log files from being overwritten.

# space\_left

Specifies the amount of free space left on the disk for which an action that is set in the **space\_left\_action** parameter is triggered. Must be set to a number that gives the administrator enough time to respond and free up disk space. The **space left** value depends on the rate at which the Audit log files are generated.

### space\_left\_action

It is recommended to set the **space\_left\_action** parameter to **email** or **exec** with an appropriate notification method.

# admin space left

Specifies the absolute minimum amount of free space for which an action that is set in the **admin** space left action parameter is triggered, must be set to a value that leaves enough space to log actions performed by the administrator.

### admin\_space\_left\_action

Should be set to **single** to put the system into single-user mode and allow the administrator to free up some disk space.

### disk\_full\_action

Specifies an action that is triggered when no free space is available on the partition that holds the Audit log files, must be set to **halt** or **single**. This ensures that the system is either shut down or operating in single-user mode when Audit can no longer log events.

#### disk error action

Specifies an action that is triggered in case an error is detected on the partition that holds the Audit log files, must be set to **syslog**, **single**, or **halt**, depending on your local security policies regarding the handling of hardware malfunctions.

#### flush

Should be set to **incremental\_async**. It works in combination with the **freq** parameter, which determines how many records can be sent to the disk before forcing a hard synchronization with the hard drive. The **freq** parameter should be set to **100**. These parameters assure that Audit event data is synchronized with the log files on the disk while keeping good performance for bursts of activity.

The remaining configuration options should be set according to your local security policy.

# 10.4. STARTING AND CONTROLLING AUDITD

Once **auditd** is configured, start the service to collect Audit information and store it in the log files. Use the following command as the root user to start **auditd**:

~]# service auditd start

To configure **auditd** to start at boot time:

~]# systemctl enable auditd

A number of other actions can be performed on **auditd** using the **service auditd** *action* command, where *action* can be one of the following:

#### **stop**

Stops **auditd**.

#### **restart**

Restarts **auditd**.

#### **reload** or**force-reload**

Reloads the configuration of **auditd** from the **/etc/audit/auditd.conf** file.

#### **rotate**

Rotates the log files in the **/var/log/audit/** directory.

#### **resume**

Resumes logging of Audit events after it has been previously suspended, for example, when there is not enough free space on the disk partition that holds the Audit log files.

#### **condrestart** or**try-restart**

Restarts **auditd** only if it is already running.

#### **status**

Displays the running status of **auditd**.

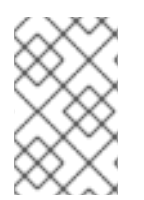

### **NOTE**

The **service** command is the only way to correctly interact with the **auditd** daemon. You need to use the **service** command so that the **auid** value is properly recorded. You can use the **systemctl** command only for two actions: **enable** and **status**.

# 10.5. UNDERSTANDING AUDIT LOG FILES

By default, the Audit system stores log entries in the **/var/log/audit/audit.log** file; if log rotation is enabled, rotated **audit.log** files are stored in the same directory.

Add the following Audit rule to log every attempt to read or modify the **/etc/ssh/sshd\_config** file:

# # auditctl -w /etc/ssh/sshd\_config -p warx -k sshd\_config

If the **auditd** daemon is running, for example, using the following command creates a new event in the Audit log file:

\$ cat /etc/ssh/sshd\_config

This event in the **audit.log** file looks as follows:

type=SYSCALL msg=audit(1364481363.243:24287): arch=c000003e syscall=2 success=no exit=-13 a0=7fffd19c5592 a1=0 a2=7fffd19c4b50 a3=a items=1 ppid=2686 pid=3538 auid=1000 uid=1000 gid=1000 euid=1000 suid=1000 fsuid=1000 egid=1000 sgid=1000 fsgid=1000 tty=pts0 ses=1 comm="cat" exe="/bin/cat" subj=unconfined\_u:unconfined\_r:unconfined\_t:s0-s0:c0.c1023 key="sshd\_config" type=CWD msg=audit(1364481363.243:24287): cwd="/home/shadowman" type=PATH msg=audit(1364481363.243:24287): item=0 name="/etc/ssh/sshd\_config" inode=409248 dev=fd:00 mode=0100600 ouid=0 ogid=0 rdev=00:00 obj=system\_u:object\_r:etc\_t:s0 nametype=NORMAL cap\_fp=none cap\_fi=none cap\_fe=0 cap\_fver=0 type=PROCTITLE msg=audit(1364481363.243:24287) : proctitle=636174002F6574632F7373682F737368645F636F6E666967

The above event consists of four records, which share the same time stamp and serial number. Records always start with the **type=** keyword. Each record consists of several *name***=***value* pairs separated by a white space or a comma. A detailed analysis of the above event follows:

# First Record

# **type=SYSCALL**

The **type** field contains the type of the record. In this example, the **SYSCALL** value specifies that this record was triggered by a system call to the kernel.

# **msg=audit(1364481363.243:24287):**

The **msg** field records:

- a time stamp and a unique ID of the record in the form **audit(***time\_stamp***:***ID***)**. Multiple records can share the same time stamp and ID if they were generated as part of the same Audit event. The time stamp is using the Unix time format - seconds since 00:00:00 UTC on 1 January 1970.
- various event-specific *name***=***value* pairs provided by the kernel or user-space applications.

### **arch=c000003e**

The **arch** field contains information about the CPU architecture of the system. The value, **c000003e**, is encoded in hexadecimal notation. When searching Audit records with the **ausearch** command, use the **-i** or **--interpret** option to automatically convert hexadecimal values into their human-readable equivalents. The **c000003e** value is interpreted as **x86\_64**.

### **syscall=2**

The **syscall** field records the type of the system call that was sent to the kernel. The value, **2**, can be matched with its human-readable equivalent in the **/usr/include/asm/unistd\_64.h** file. In this case, **2** is the **open** system call. Note that the **ausyscall** utility allows you to convert system call numbers to their human-readable equivalents. Use the **ausyscall --dump** command to display a listing of all system calls along with their numbers. For more information, see the **ausyscall**(8) man page.

#### **success=no**

The **success** field records whether the system call recorded in that particular event succeeded or failed. In this case, the call did not succeed.

#### **exit=-13**

The **exit** field contains a value that specifies the exit code returned by the system call. This value varies for a different system call. You can interpret the value to its human-readable equivalent with the following command:

~]# ausearch --interpret --exit -13

Note that the previous example assumes that your Audit log contains an event that failed with exit code **-13**.

### **a0=7fffd19c5592**, **a1=0**, **a2=7fffd19c5592**, **a3=a**

The **a0** to **a3** fields record the first four arguments, encoded in hexadecimal notation, of the system call in this event. These arguments depend on the system call that is used; they can be interpreted by the **ausearch** utility.

#### **items=1**

The **items** field contains the number of PATH auxiliary records that follow the syscall record.

### **ppid=2686**

The **ppid** field records the Parent Process ID (PPID). In this case, **2686** was the PPID of the parent process such as **bash**.

#### **pid=3538**

The **pid** field records the Process ID (PID). In this case, **3538** was the PID of the **cat** process.

### **auid=1000**

The **auid** field records the Audit user ID, that is the loginuid. This ID is assigned to a user upon login and is inherited by every process even when the user's identity changes, for example, by switching user accounts with the **su - john** command.

#### **uid=1000**

The **uid** field records the user ID of the user who started the analyzed process. The user ID can be interpreted into user names with the following command: **ausearch -i --uid** *UID*.

### **gid=1000**

The **gid** field records the group ID of the user who started the analyzed process.

### **euid=1000**

The **euid** field records the effective user ID of the user who started the analyzed process.

### **suid=1000**

The **suid** field records the set user ID of the user who started the analyzed process.

### **fsuid=1000**

The **fsuid** field records the file system user ID of the user who started the analyzed process.

### **egid=1000**

The **egid** field records the effective group ID of the user who started the analyzed process.

### **sgid=1000**

The **sgid** field records the set group ID of the user who started the analyzed process.

#### **fsgid=1000**

The **fsgid** field records the file system group ID of the user who started the analyzed process.

#### **tty=pts0**

The **tty** field records the terminal from which the analyzed process was invoked.

#### **ses=1**

The **ses** field records the session ID of the session from which the analyzed process was invoked.

#### **comm="cat"**

The **comm** field records the command-line name of the command that was used to invoke the analyzed process. In this case, the **cat** command was used to trigger this Audit event.

#### **exe="/bin/cat"**

The **exe** field records the path to the executable that was used to invoke the analyzed process.

#### **subj=unconfined\_u:unconfined\_r:unconfined\_t:s0-s0:c0.c1023**

The **subj** field records the SELinux context with which the analyzed process was labeled at the time of execution.

#### **key="sshd\_config"**

The **key** field records the administrator-defined string associated with the rule that generated this event in the Audit log.

#### Second Record

#### **type=CWD**

In the second record, the **type** field value is **CWD** — current working directory. This type is used to record the working directory from which the process that invoked the system call specified in the first record was executed.

The purpose of this record is to record the current process's location in case a relative path winds up being captured in the associated PATH record. This way the absolute path can be reconstructed.

#### **msg=audit(1364481363.243:24287)**

The **msg** field holds the same time stamp and ID value as the value in the first record. The time stamp is using the Unix time format - seconds since 00:00:00 UTC on 1 January 1970.

#### **cwd="/home/***user\_name***"**

The **cwd** field contains the path to the directory in which the system call was invoked.

#### Third Record

#### **type=PATH**

In the third record, the **type** field value is **PATH**. An Audit event contains a **PATH**-type record for every path that is passed to the system call as an argument. In this Audit event, only one path (**/etc/ssh/sshd\_config**) was used as an argument.

#### **msg=audit(1364481363.243:24287):**

The **msg** field holds the same time stamp and ID value as the value in the first and second record.

#### **item=0**

The **item** field indicates which item, of the total number of items referenced in the **SYSCALL** type record, the current record is. This number is zero-based; a value of **0** means it is the first item.

#### **name="/etc/ssh/sshd\_config"**

The **name** field records the path of the file or directory that was passed to the system call as an argument. In this case, it was the **/etc/ssh/sshd\_config** file.

#### **inode=409248**

The **inode** field contains the inode number associated with the file or directory recorded in this event. The following command displays the file or directory that is associated with the **409248** inode number:

 $\sim$ ]# find / -inum 409248 -print /etc/ssh/sshd\_config

#### **dev=fd:00**

The **dev** field specifies the minor and major ID of the device that contains the file or directory recorded in this event. In this case, the value represents the **/dev/fd/0** device.

#### **mode=0100600**

The **mode** field records the file or directory permissions, encoded in numerical notation as returned by the **stat** command in the **st\_mode** field. See the **stat(2)** man page for more information. In this case, **0100600** can be interpreted as **-rw-------**, meaning that only the root user has read and write permissions to the **/etc/ssh/sshd\_config** file.

#### **ouid=0**

The **ouid** field records the object owner's user ID.

#### **ogid=0**

The **ogid** field records the object owner's group ID.

#### **rdev=00:00**

The **rdev** field contains a recorded device identifier for special files only. In this case, it is not used as the recorded file is a regular file.

#### **obj=system\_u:object\_r:etc\_t:s0**

The **obj** field records the SELinux context with which the recorded file or directory was labeled at the time of execution.

#### **nametype=NORMAL**

The **nametype** field records the intent of each path record's operation in the context of a given syscall.

#### **cap\_fp=none**

The **cap** fp field records data related to the setting of a permitted file system-based capability of the file or directory object.

#### **cap\_fi=none**

The **cap** fi field records data related to the setting of an inherited file system-based capability of the file or directory object.

#### **cap\_fe=0**

The **cap** fe field records the setting of the effective bit of the file system-based capability of the file or directory object.

#### **cap\_fver=0**

The **cap fver** field records the version of the file system-based capability of the file or directory object.

# Fourth Record

# **type=PROCTITLE**

The **type** field contains the type of the record. In this example, the **PROCTITLE** value specifies that this record gives the full command-line that triggered this Audit event, triggered by a system call to the kernel.

#### **proctitle=636174002F6574632F7373682F737368645F636F6E666967**

The **proctitle** field records the full command-line of the command that was used to invoke the analyzed process. The field is encoded in hexadecimal notation to not allow the user to influence the Audit log parser. The text decodes to the command that triggered this Audit event. When searching Audit records with the **ausearch** command, use the **-i** or **--interpret** option to automatically convert hexadecimal values into their human-readable equivalents. The

**636174002F6574632F7373682F737368645F636F6E666967** value is interpreted as **cat /etc/ssh/sshd\_config**.

# 10.6. USING AUDITCTL FOR DEFINING AND EXECUTING AUDIT RULES

The Audit system operates on a set of rules that define what is captured in the log files. Audit rules can be set either on the command line using the **auditctl** utility or in the **/etc/audit/rules.d/** directory.

The auditctl command enables you to control the basic functionality of the Audit system and to define rules that decide which Audit events are logged.

#### File-system rules examples

1. To define a rule that logs all write access to, and every attribute change of, the /etc/passwd file:

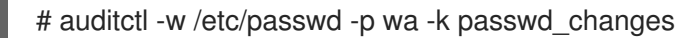

2. To define a rule that logs all write access to, and every attribute change of, all the files in the **/etc/selinux/** directory:

# auditctl -w /etc/selinux/ -p wa -k selinux\_changes

#### System-call rules examples

1. To define a rule that creates a log entry every time the **adjtimex** or **settimeofday** system calls are used by a program, and the system uses the 64-bit architecture:

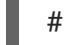

# auditctl -a always,exit -F arch=b64 -S adjtimex -S settimeofday -k time\_change

2. To define a rule that creates a log entry every time a file is deleted or renamed by a system user whose ID is 1000 or larger:

# auditctl -a always, exit -S unlink -S unlinkat -S rename -S renameat -F auid>=1000 -F auid!=4294967295 -k delete

Note that the **-F auid!=4294967295** option is used to exclude users whose login UID is not set.

# Executable-file rules

To define a rule that logs all execution of the **/bin/id** program, execute the following command:

# # auditctl -a always,exit -F exe=/bin/id -F arch=b64 -S execve -k execution\_bin\_id

# Additional resources

See the **audictl(8)** man page for more information, performance tips, and additional examples of use.

# 10.7. DEFINING PERSISTENT AUDIT RULES

To define Audit rules that are persistent across reboots, you must either directly include them in the **/etc/audit/rules.d/audit.rules** file or use the **augenrules** program that reads rules located in the **/etc/audit/rules.d/** directory.

Note that the **/etc/audit/audit.rules** file is generated whenever the **auditd** service starts. Files in **/etc/audit/rules.d/** use the same **auditctl** command-line syntax to specify the rules. Empty lines and text following a hash sign (#) are ignored.

The **auditctl** command can also be used to read rules from a specified file using the -R option, for example:

# auditctl -R /usr/share/doc/audit/rules/30-stig.rules

# 10.8. USING PRE-CONFIGURED RULES FILES

In the **/usr/share/doc/audit/rules/** directory, the **audit** package provides a set of pre-configured rules files according to various certification standards:

#### 30-nispom.rules

Audit rule configuration that meets the requirements specified in the Information System Security chapter of the National Industrial Security Program Operating Manual.

#### 30-ospp-v42.rules

Audit rule configuration that meets the requirements defined in the OSPP (Protection Profile for General Purpose Operating Systems) profile version 4.2.

#### 30-pci-dss-v31.rules

Audit rule configuration that meets the requirements set by Payment Card Industry Data Security Standard (PCI DSS) v3.1.

#### 30-stig.rules

Audit rule configuration that meets the requirements set by Security Technical Implementation Guides (STIG).

To use these configuration files, copy them to the **/etc/audit/rules.d/** directory and use the **augenrules --load** command, for example:

# cp /usr/share/doc/audit/rules/10-base-config.rules /usr/share/doc/audit/rules/30-stig.rules /usr/share/doc/audit/rules/31-privileged.rules /usr/share/doc/audit/rules/99-finalize.rules /etc/audit/rules.d/ # augenrules --load

### Additional resources

The Audit rules have a numbering scheme that allows them to be ordered. To learn more about the naming scheme, see the **/usr/share/doc/audit/rules/README-rules** file.

See the **audit.rules(7)** man page for more information, troubleshooting, and additional examples of use.

# 10.9. USING AUGENRULES TO DEFINE PERSISTENT RULES

The **augenrules** script reads rules located in the **/etc/audit/rules.d/** directory and compiles them into an **audit.rules** file. This script processes all files that end with **.rules** in a specific order based on their natural sort order. The files in this directory are organized into groups with the following meanings:

- 10 Kernel and auditctl configuration
- 20 Rules that could match general rules but you want a different match
- 30 Main rules
- 40 Optional rules
- 50 Server-specific rules
- 70 System local rules
- 90 Finalize (immutable)

The rules are not meant to be used all at once. They are pieces of a policy that should be thought out and individual files copied to **/etc/audit/rules.d/**. For example, to set a system up in the STIG configuration, copy rules **10-base-config**, **30-stig**, **31-privileged**, and **99-finalize**.

Once you have the rules in the **/etc/audit/rules.d/** directory, load them by running the **augenrules** script with the **--load** directive:

# augenrules --load /sbin/augenrules: No change No rules enabled 1 failure 1 pid 742 rate\_limit 0 [trimmed for clarity]

### Additional resources

For more information on the Audit rules and the **augenrules** script, see the **audit.rules(8)** and **augenrules(8)** man pages.

# 10.10. RELATED INFORMATION

For more information about the Audit system, see the following sources.

# Online Sources

- The RHEL Audit System [Reference](https://access.redhat.com/articles/4409591) Knowledgebase article.
- The Auditd [execution](https://access.redhat.com/articles/4494341) options in a container Knowledgebase article.
- The Linux Audit [Documentation](https://github.com/linux-audit/audit-documentation/wiki) Project page .

# Installed Documentation

Documentation provided by the audit package can be found in the **/usr/share/doc/audit/** directory.

#### Manual Pages

- $\bullet$  audispd.conf(5)
- $\bullet$  auditd.conf(5)
- $\bullet$  ausearch-expression(5)
- audit.rules(7)  $\bullet$
- audispd(8)  $\bullet$
- auditctl(8)  $\bullet$
- auditd(8)  $\bullet$
- aulast(8)
- aulastlog(8)
- aureport(8)  $\bullet$
- ausearch(8)  $\bullet$
- ausyscall(8)
- autrace(8)  $\bullet$
- auvirt(8)

# CHAPTER 11. CONFIGURING AND MANAGING APPLICATION WHITFI ISTS

Application whitelisting efficiently prevents the execution of unknown and potentially malicious software.

# 11.1. APPLICATION WHITELISTING IN RHEL

The **fapolicyd** software framework introduces a form of application whitelisting and blacklisting based on a user-defined policy. The application whitelisting feature provides one of the most efficient ways to prevent running untrusted and possibly malicious applications on the system.

The **fapolicyd** framework provides the following components:

- **fapolicyd** service
- **fapolicyd** command-line utilities
- **fapolicyd** YUM plugin
- *fapolicyd* rule language

The administrator can define the **allow** and **deny** execution rules for any application with the possibility of auditing based on a path, hash, MIME type, or trust.

Application whitelisting introduces the concept of trust. An application is trusted when it is properly installed by the system package manager, and therefore it is registered in the system RPM database. The **fapolicyd** daemon uses the RPM database as a list of trusted binaries and scripts. The **fapolicyd** YUM plugin registers any system update that is handled by the YUM package manager. The plugin notifies the **fapolicyd** daemon about changes in this database.

An installation using the **rpm** utility requires a manual refresh of the database, and other ways of adding applications require the creation of custom rules and restarting the **fapolicyd** service.

The **fapolicyd** service configuration is located in the **/etc/fapolicyd/** directory with the following structure:

- The **fapolicyd.rules** file contains **allow** and **deny** execution rules.
- The **fapolicyd.mounts** file contains a list of watched mount points.
- The **fapolicyd.conf** file contains daemon's configuration options. This file is useful primarily for performance-tuning purposes.

# Additional resources

See the **fapolicyd(8)**, **fapolicyd.rules(7)**, and **fapolicyd.conf(5)** man pages for more information.

# 11.2. DEPLOYING APPLICATION WHITELISTING

To deploy the **fapolicyd** framework in RHEL:

### Procedure

1. Install the **fapolicyd** package:

# yum install fapolicyd

2. Generate an initial list of mount points for your system, for example:

# mount | egrep '^tmpfs| ext4| ext3| xfs' | awk '{ printf "%s\n", \$3 }' >> /etc/fapolicyd/fapolicyd.mounts

3. Enable and start the **fapolicyd** service:

# systemctl enable --now fapolicyd

# Verification steps

- 1. Verify that the **fapolicyd** service is running correctly:
	- # systemctl status fapolicyd
	- fapolicyd.service File Access Policy Daemon Loaded: loaded (/usr/lib/systemd/system/fapolicyd.service; enabled; vendor p> Active: active (running) since Tue 2019-10-15 18:02:35 CEST; 55s ago Process: 8818 ExecStart=/usr/sbin/fapolicyd (code=exited, status=0/SUCCESS) Main PID: 8819 (fapolicyd) Tasks: 4 (limit: 11500) Memory: 78.2M CGroup: /system.slice/fapolicyd.service └─8819 /usr/sbin/fapolicyd

Oct 15 18:02:35 localhost.localdomain systemd[1]: Starting File Access Policy D> Oct 15 18:02:35 localhost.localdomain fapolicyd[8819]: Initialization of the da> Oct 15 18:02:35 localhost.localdomain fapolicyd[8819]: Reading RPMDB into memory Oct 15 18:02:35 localhost.localdomain systemd[1]: Started File Access Policy Da> Oct 15 18:02:36 localhost.localdomain fapolicyd[8819]: Creating database

2. Check that application whitelisting is working, for example:

# cp /bin/ls /opt # cd /opt  $#$  ./ls -bash: ./ls: Operation not permitted

# 11.3. ADDING CUSTOM RULES FOR APPLICATION WHITELISTING

The default set of rules in the **fapolicyd** package does not affect system functions. For custom scenarios, such as storing binaries and scripts in a non-standard directory or adding applications without the **yum** or **rpm** installers, you must modify existing or add new rules. The following steps demonstrate adding a new rule to whitelist a custom binary.

# **Prerequisites**

The **fapolicyd** framework is deployed on your system.

# Procedure

1. Copy your custom binary to the required directory, for example:

# cp /bin/ls /opt # cd /opt # ./ls -bash: ./ls: Operation not permitted

2. Stop the **fapolicyd** service:

# systemctl stop fapolicyd

3. Use debug mode to identify a corresponding rule. Because the output of the **fapolicyd --debug** command is verbose and you can stop it only by pressing **Ctrl**+**C** or killing the corresponding process, redirect the error output to a file:

# fapolicyd --debug 2> *fapolicy.output* & [1] *16026*

Alternatively, you can run **fapolicyd** debug mode in another terminal.

4. Repeat the command that was not permitted:

```
# cd /opt
# ./ls
-bash: ./ls: Operation not permitted
```
5. Stop debug mode by resuming it in the foreground and pressing **Ctrl**+**C**:

```
# fg
fapolicyd --debug
^Cshutting down...
Inter-thread max queue depth 1
Allowed accesses: 2
Denied accesses: 1
[...]
```
Alternatively, kill the process of **fapolicyd** debug mode:

# kill *16026*

6. Find a rule that denies the execution of your application:

```
# cat fapolicy.output
[...]
rule:8 dec=deny_audit auid=1000 pid=29425 exe=/usr/bin/bash file=/opt/ls
[...]
```
7. Add a new **allow** rule *before* the rule that denied the execution of your custom binary in the **/etc/fapolicyd/fapolicyd.rules** file:

allow all path=/opt/ls

Alternatively, you can allow executions of all binaries in the **/opt** directory by adding the following rule in the **/etc/fapolicyd/fapolicyd.rules** file:

allow all dir=/opt/

8. To prevent changes in the content of your custom binary, define the required rule using an SHA-256 checksum:

\$ sha256sum /opt/ls 780b75c90b2d41ea41679fcb358c892b1251b68d1927c80fbc0d9d148b25e836 ls

Change the rule in the previous step to the following definition:

allow all sha256hash=*780b75c90b2d41ea41679fcb358c892b1251b68d1927c80fbc0d9d148b25e836*

9. Start the **fapolicyd** service:

# systemctl start fapolicyd

#### Verification steps

1. Check that your custom binary can be now executed, for example:

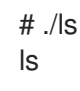

Additional resources

See the **fapolicyd.rules(7)** man page for more information.

# 11.4. TROUBLESHOOTING RHEL APPLICATION WHITELISTING

The following section provides tips for basic troubleshooting of the **fapolicyd** application whitelisting framework and guidance for adding application using the **rpm** command.

#### Installing applications using**rpm**

- If you install an application using the **rpm** command, you have to perform a manual refresh of the **fapolicyd** RPM database:
	- 1. Install your *application*:

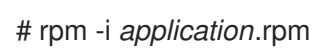

2. Refresh the database:

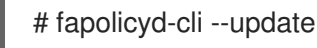

If you skip this step, the system can freeze and must be restarted.

# Service status

If **fapolicyd** does not work correctly, check the service status:

# systemctl status fapolicyd

# Debug mode

- Debug mode provides detailed information about matched rules, database status, and more. To switch **fapolicyd** to debug mode:
	- 1. Stop the **fapolicyd** service:

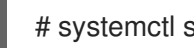

# systemctl stop fapolicyd

2. Use debug mode to identify a corresponding rule:

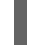

# fapolicyd --debug

Because the output of the **fapolicyd --debug** command is verbose, you can redirect the error output to a file:

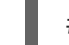

# fapolicyd --debug 2> fapolicy.output

### Removing the **fapolicyd** database

To solve problems related to the **fapolicyd** database, try to remove the database file:

# systemctl stop fapolicyd # rm -f /var/lib/fapolicyd/\*

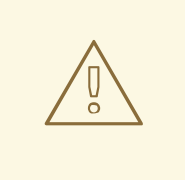

# WARNING

Do not remove the **/var/lib/fapolicyd/** directory. The **fapolicyd** framework automatically restores only the database file in this directory.

# Application pipe

In rare cases, removing the **fapolicyd** pipe file can solve a lockup:  $\bullet$ 

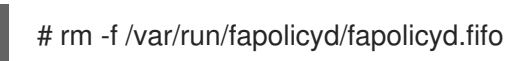

# Additional resources

See the **fapolicyd-cli(1)** man page for more information.

# 11.5. ADDITIONAL RESOURCES

See the **fapolicyd**-related man pages listed using the **man -k fapolicyd** command for more information.

# CHAPTER 12. PROTECTING SYSTEMS AGAINST INTRUSIVE USB DEVICES

USB devices can be loaded with spyware, malware, or Trojans, which can steal your data or damage your system. As a Red Hat Enterprise Linux administrator, you can prevent such USB attacks with USBGuard.

# 12.1. USBGUARD

The USBGuard software framework provides system protection against intrusive USB devices by implementing the basic whitelisting and blacklisting capabilities based on the USB device authorization feature in the kernel.

The USBGuard framework provides the following components:

- The system service component with an inter-process communication (IPC) interface for dynamic interaction and policy enforcement
- The command-line interface to interact with a running **usbguard** system service
- The rule language for writing USB device authorization policies
- The C++ API for interacting with the system service component implemented in a shared library

The **usbguard** system service configuration file ( **/etc/usbguard/usbguard-daemon.conf**) includes the options to authorize the users and groups to use the IPC interface.

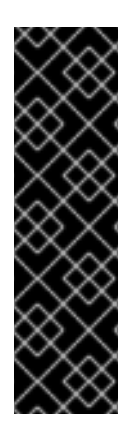

# IMPORTANT

The system service provides the USBGuard public IPC interface. In Red Hat Enterprise Linux, the access to this interface is limited to the root user only by default.

Consider setting either the **IPCAccessControlFiles** option (recommended) or the **IPCAllowedUsers** and **IPCAllowedGroups** options to limit access to the IPC interface.

Ensure that you do not leave the Access Control List (ACL) unconfigured as this exposes the IPC interface to all local users and allows them to manipulate the authorization state of USB devices and modify the USBGuard policy.

# 12.2. INSTALLING USBGUARD

Use this procedure to install and initiate the **USBGuard** framework.

# Procedure

1. Install the **usbguard** package:

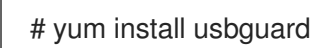

2. Create an initial rule set:

# usbguard generate-policy > /etc/usbguard/rules.conf

3. Start the **usbguard** daemon and ensure that it starts automatically on boot:

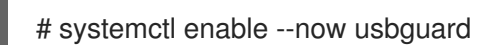

# Verification steps

- 1. Verify that the **usbguard** service is running:
	- # systemctl status usbguard ● usbguard.service - USBGuard daemon Loaded: loaded (/usr/lib/systemd/system/usbguard.service; enabled; vendor preset: disabled) Active: active (running) since Thu 2019-11-07 09:44:07 CET; 3min 16s ago Docs: man:usbguard-daemon(8) Main PID: 6122 (usbguard-daemon) Tasks: 3 (limit: 11493) Memory: 1.2M CGroup: /system.slice/usbguard.service └─6122 /usr/sbin/usbguard-daemon -f -s -c /etc/usbguard/usbguard-daemon.conf Nov 07 09:44:06 localhost.localdomain systemd[1]: Starting USBGuard daemon...
	- Nov 07 09:44:07 localhost.localdomain systemd[1]: Started USBGuard daemon.
- 2. List USB devices recognized by **USBGuard**:

# usbguard list-devices 4: allow id 1d6b:0002 serial "0000:02:00.0" name "xHCI Host Controller" hash...

### Additional resources

**usbguard(1)** and **usbguard-daemon.conf(5)** man pages

# 12.3. BLOCKING AND AUTHORIZING A USB DEVICE USING CLI

This procedure outlines how to authorize and block a USB device using the **usbguard** command.

### **Prerequisites**

The **usbguard** service is installed and running.

### Procedure

1. List USB devices recognized by **USBGuard**:

```
# usbguard list-devices
1: allow id 1d6b:0002 serial "0000:00:06.7" name "EHCI Host Controller" hash
"JDOb0BiktYs2ct3mSQKopnOOV2h9MGYADwhT+oUtF2s=" parent-hash
"4PHGcaDKWtPjKDwYpIRG722cB9SlGz9l9Iea93+Gt9c=" via-port "usb1" with-interface
09:00:00
...
6: block id 1b1c:1ab1 serial "000024937962" name "Voyager" hash
"CrXgiaWIf2bZAU+5WkzOE7y0rdSO82XMzubn7HDb95Q=" parent-hash
"JDOb0BiktYs2ct3mSQKopnOOV2h9MGYADwhT+oUtF2s=" via-port "1-3" with-interface
08:06:50
```
2. Authorize the device *6* to interact with the system:

# usbguard allow-device *6*

3. Deauthorize and remove the device *6*:

# usbguard reject-device *6*

4. Deauthorize and retain the device *6*:

# usbguard block-device *6*

# **NOTE**

**USBGuard** uses the *block* and *reject* terms with the following meanings:

- *block*: do not interact with this device for now.
- *reject*: ignore this device as if it does not exist.

# Additional resources

List all options of the **usbguard** command:  $\bullet$ 

\$ usbguard --help

**usbguard(1)** man page

# 12.4. CREATING A CUSTOM POLICY FOR USB DEVICES

The following procedure contains steps for creating a rule set for USB devices that reflects the requirements of your scenario.

### Prerequisites

- **•** The **usbguard** service is installed and running.
- The **/etc/usbguard/rules.conf** file contains an initial rule set generated by the **usbguard generate-policy** command.

### Procedure

1. Create a policy which authorizes the currently connected USB devices, and store the generated rules to the **rules.conf** file:

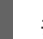

# usbguard generate-policy --no-hashes > *./rules.conf*

The **--no-hashes** option does not generate hash attributes for devices. Avoid hash attributes in your configuration settings because they are not persistent.

2. Edit the **rules.conf** file with a text editor of your choice, for example:

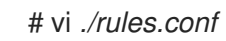

- 
- 3. Add, remove, or edit the rules as required. For example, the following rule allows only devices with a single mass storage interface to interact with the system:

allow with-interface equals { 08:\*:\* }

See the **usbguard-rules.conf(5)** man page for a detailed rule-language description and more examples.

4. Install the updated policy:

# install -m 0600 -o root -g root *rules.conf* /etc/usbguard/rules.conf

5. Restart the **usbguard** daemon to apply your changes:

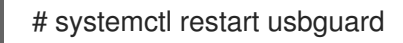

# Verification steps

1. Check that your custom rules are in the active policy, for example:

# usbguard list-rules ... 4: allow with-interface 08:\*:\*

...

### Additional resources

**usbguard-rules.conf(5)** man page

# 12.5. AUTHORIZING USERS AND GROUPS TO USE THE USBGUARD IPC INTERFACE

Use this procedure to authorize a specific user or a group to use the USBGuard public IPC interface. By default, only the root user can use this interface.

### **Prerequisites**

- The **usbguard** service is installed and running.
- The **/etc/usbguard/rules.conf** file contains an initial rule set generated by the **usbguard generate-policy** command.

### Procedure

1. Edit the **/etc/usbguard/usbguard-daemon.conf** file with a text editor of your choice:

# vi /etc/usbguard/usbguard-daemon.conf

2. For example, add a line with a rule that allows all users in the **wheel** group to use the IPC interface, and save the file:

# IPCAllowGroups=wheel

3. You can add users or groups also with the **usbguard** command. For example, the following command enables the *joesec* user to have full access to the **Devices** and **Exceptions** sections. Furthermore, *joesec* can list the current policy and listen to policy signals.

# usbguard add-user *joesec* --devices ALL --policy list,listen --exceptions ALL

To remove the granted permissions for the *joesec* user, use the **usbguard remove-user joesec** command.

4. Restart the **usbguard** daemon to apply your changes:

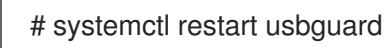

# Additional resources

**usbguard(1)** and **usbguard-rules.conf(5)** man pages

# 12.6. LOGGING USBGUARD AUTHORIZATION EVENTS TO THE LINUX AUDIT LOG

Use the following steps to integrate logging of USBguard authorization events to the standard Linux Audit log. By default, the **usbguard** daemon logs events to the **/var/log/usbguard/usbguard-audit.log** file.

### Prerequisites

- The **usbguard** service is installed and running.
- **•** The **auditd** service is running.

### Procedure

1. Edit the **usbguard-daemon.conf** file with a text editor of your choice:

# vi /etc/usbguard/usbguard-daemon.conf

2. Change the **AuditBackend** option from **FileAudit** to **LinuxAudit**:

AuditBackend=LinuxAudit

3. Restart the **usbguard** daemon to apply the configuration change:

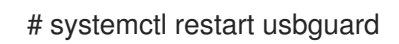

### Verification steps

1. Query the **audit** daemon log for a USB authorization event, for example:

# ausearch -ts recent -m USER\_DEVICE

#### Additional resources

**usbguard-daemon.conf(5)** man page

# 12.7. ADDITIONAL RESOURCES

- **usbguard(1)**, **usbguard-rules.conf(5)**, **usbguard-daemon(8)**, and **usbguard-daemon.conf(5)** man pages
- USBGuard [Homepage](https://usbguard.github.io/)